# **CM250D01 Operating Manual**

**2010. 12.** 

**Kisan Telecom** 

# **Content**

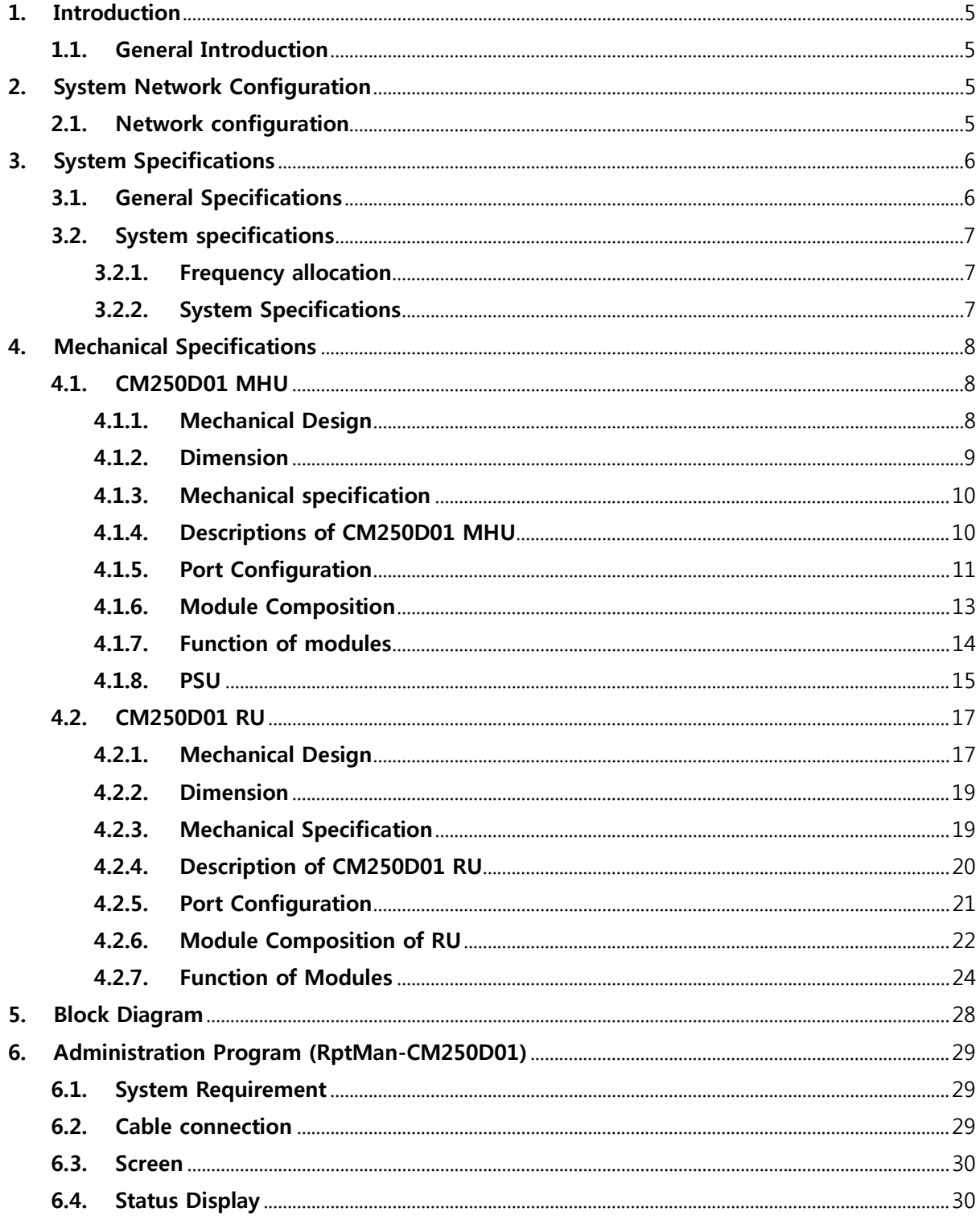

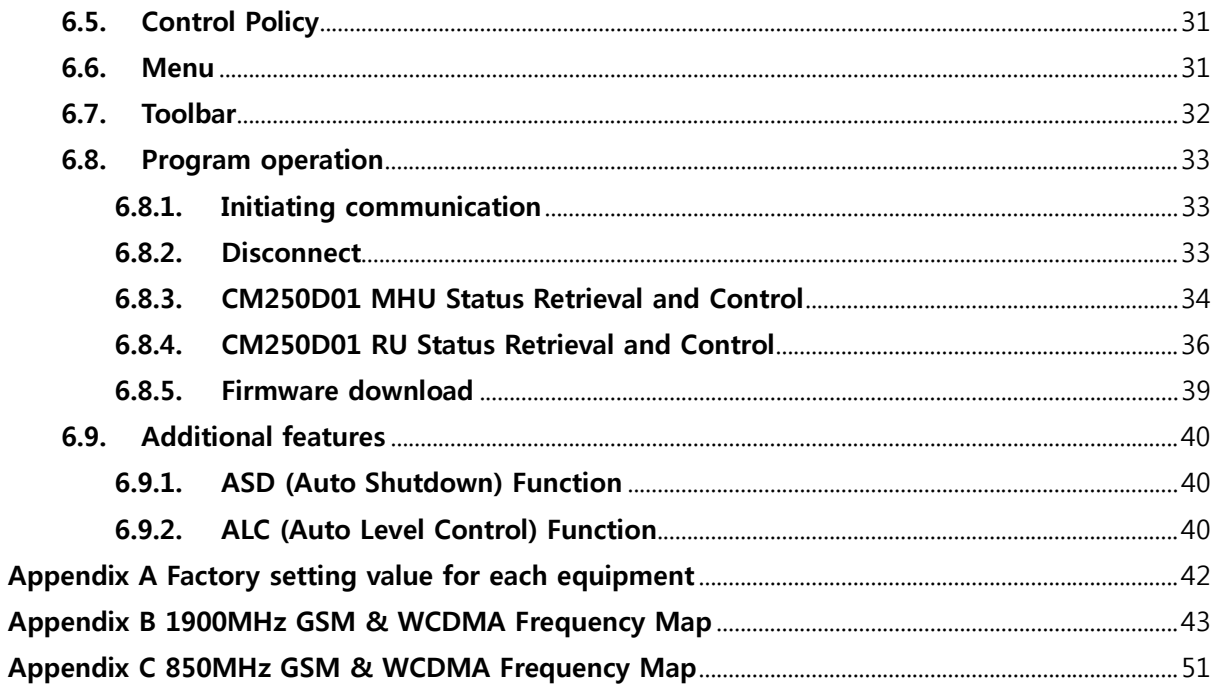

#### *IMPORTANT NOTE:*

*FCC RF Radiation Exposure Statement: This equipment complies with FCC RF radiation exposure limits set forth for an uncontrolled environment. This equipment should be installed and operated with a minimum distance of 20 centimeters between the radiator and your body.This transmitter must not be co-located or operating in conjunction with any other antenna or transmitter.* 

## **1. Introduction**

#### **1.1. General Introduction**

**As an equipment to clear RF shadows inevitably generated between the adjacent cells of WCDMA and GSM, CM250D01 simultaneously supports both WCDMA and GSM and effectively repeats the signals between mobile terminals in weak coverage area and BTS. This equipment is Dual Band Optical DAS that support 850MHz and 1900MHz bands simultaneously, and it is designed to support both GSM and WCDMA for each band. This equipment provides the effective and flexible solution to service providers to improve quality of service for their subscribers.** 

**The main objectives of CM250D01 are as follows:** 

- **Expansion of coverage**
- **Enhancement of service quality in areas such as tunnels or in-building**
- Improvement in signal strength at places where the signal level is less than desired.
- **Support dual bands of 850MHz and 1900MHz.**
- **Support dual mode of GSM and WCDMA for each band.**
- **RU power consumption and RU size optimization by built-in Crest Factor Reduction (CFR) technology for the WCDMA signal.**

## **2. System Network Configuration**

#### **2.1. Network configuration**

**CM250D01 repeater is equipment to clear RF shadows, to fill coverage gaps existing among the adjacent cells and to enhance the quality of service by extending coverage of WCDMA and GSM.** 

**The following network configuration is for a case where the MHU co-located with BTS (GSM or WCDMA) is connected with 6 RU's by optical cables. The coverage antennas are connected to each RU.** 

#### **System configuration**

- **MHU Capacity: 1 Optical Branch/DOU and 6 DOU/MHU (6 Optical Branch/MHU)**
- **System Connection: Optical cable between MHU and RU**
- Optic Wavelength: 1310nm for FWD, 1550nm for RVS
- Max loss of optic cable (between MHU and RU): 2 ~ 10dBo
- **2 ANT ports on RU. (Separate Ant. Ports for 850MHz and 1900MHz)**

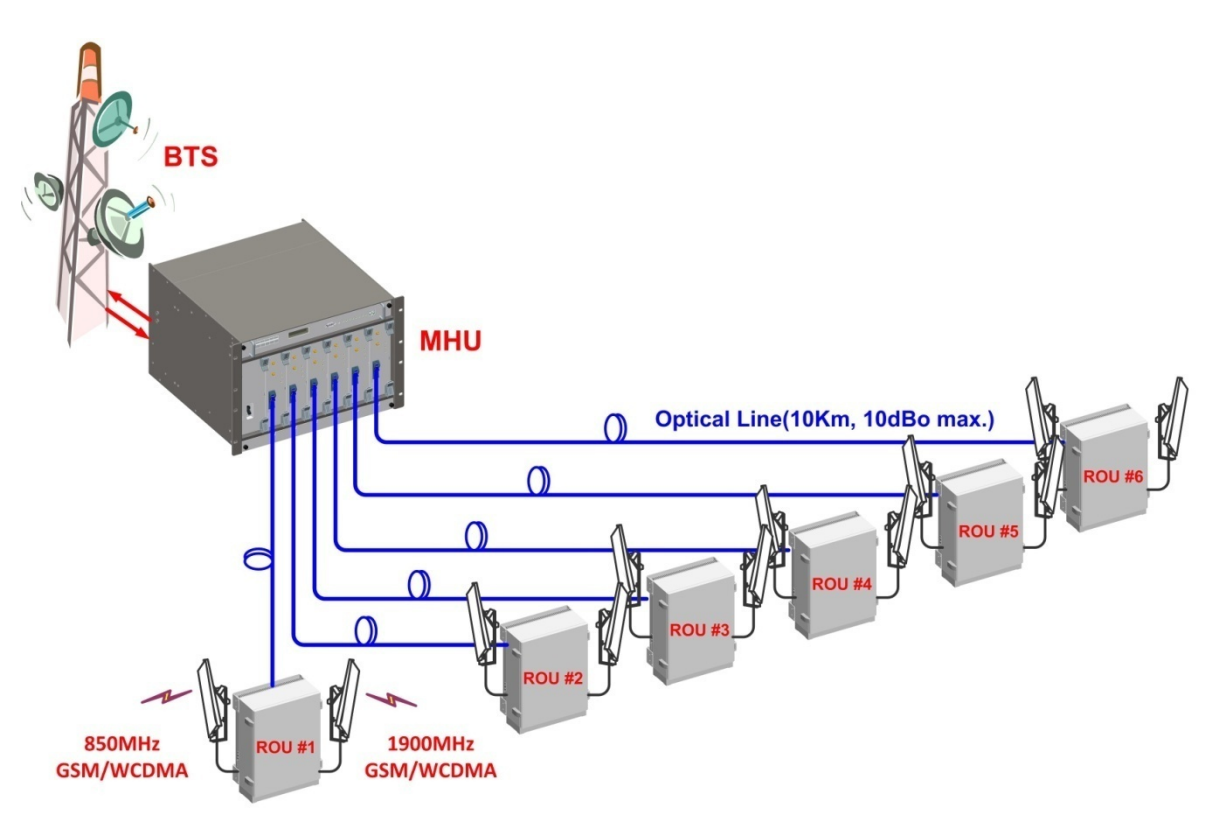

## **[Network Configuration of Dual Band Optical DAS]**

# **3. System Specifications**

## **3.1. General Specifications**

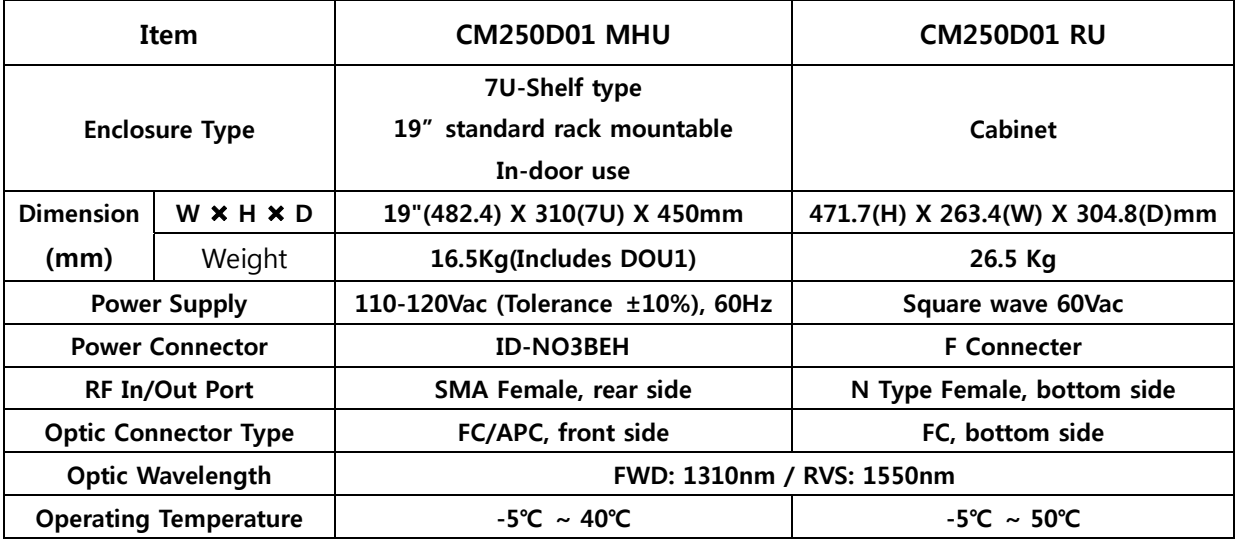

**Environmental requirement** 

The repeater RU shall be operated in the temperature range of  $-5\mathrm{i}\mathrm{f}\sim+50\mathrm{i}\mathrm{f}$ .

## **3.2. System specifications**

## **3.2.1. Frequency allocation**

## **1900MHz Band**

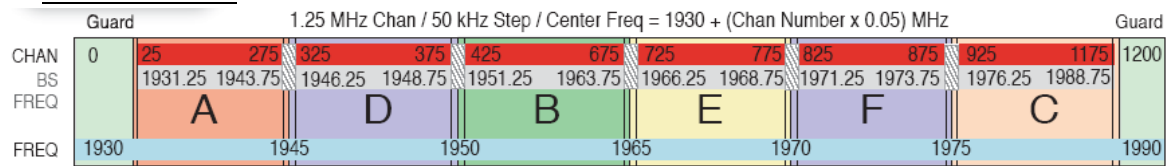

## **850MHz Band**

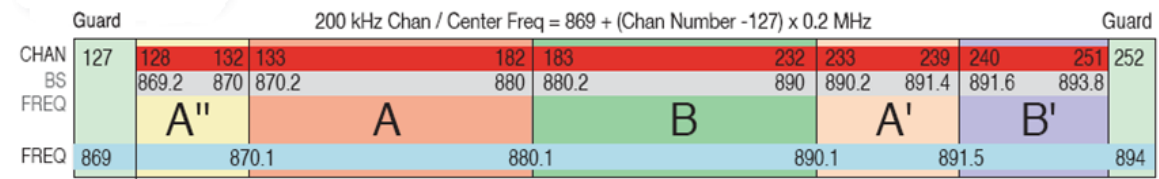

## **3.2.2. System Specifications**

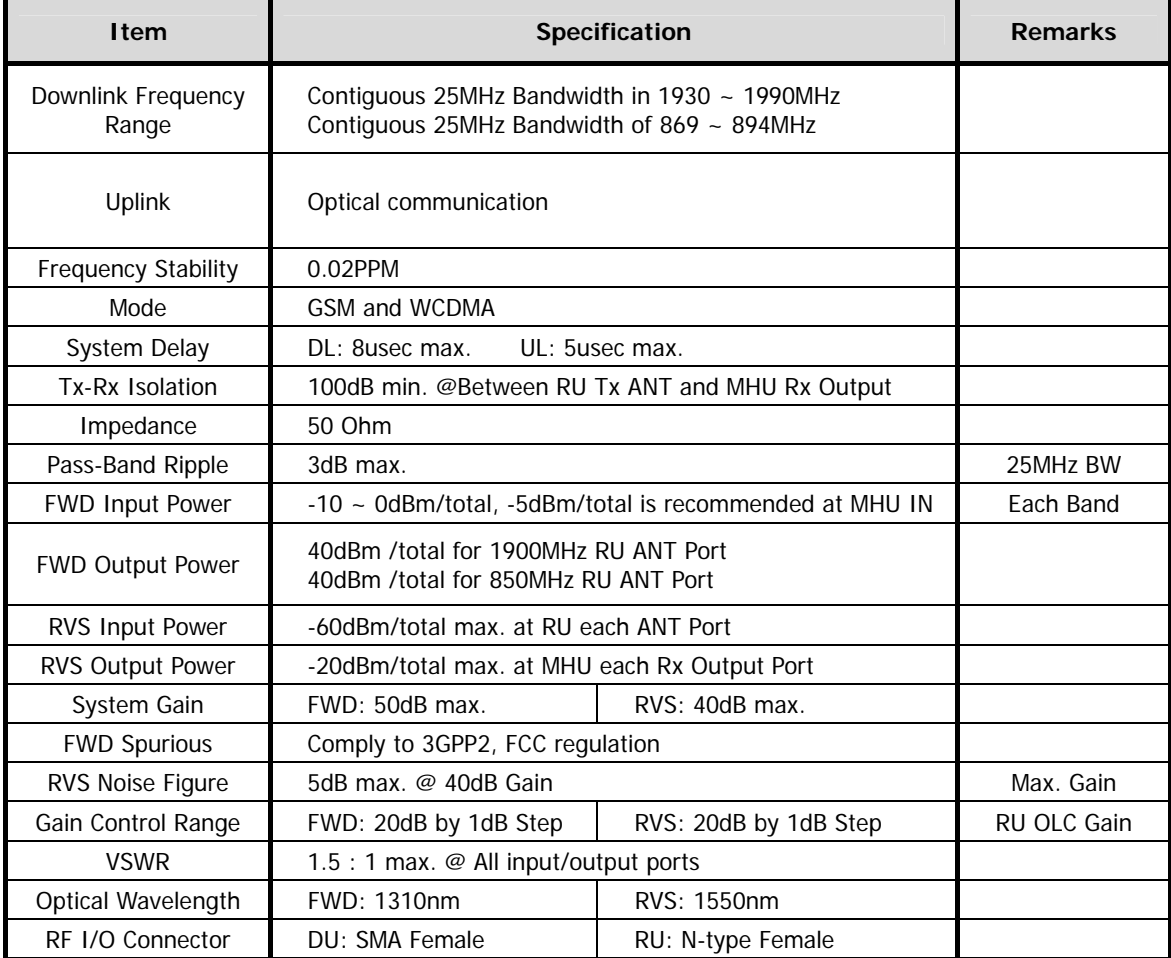

# **4. Mechanical Specifications**

## **4.1. CM250D01 MHU**

**4.1.1. Mechanical Design** 

**[FRONT]** 

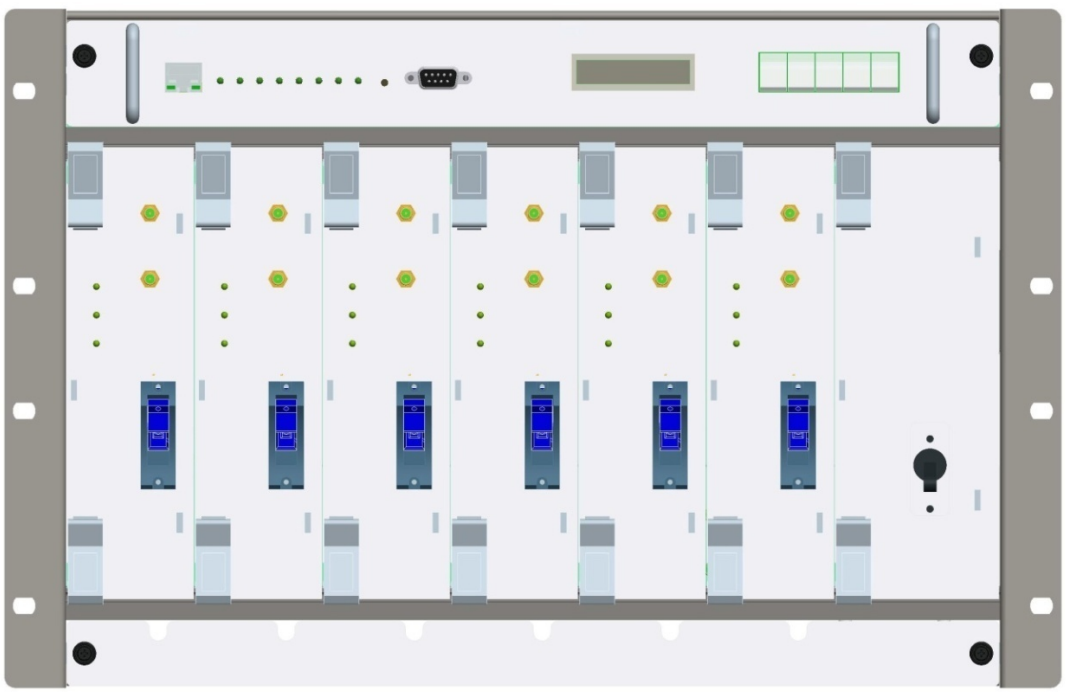

**[REAR]** 

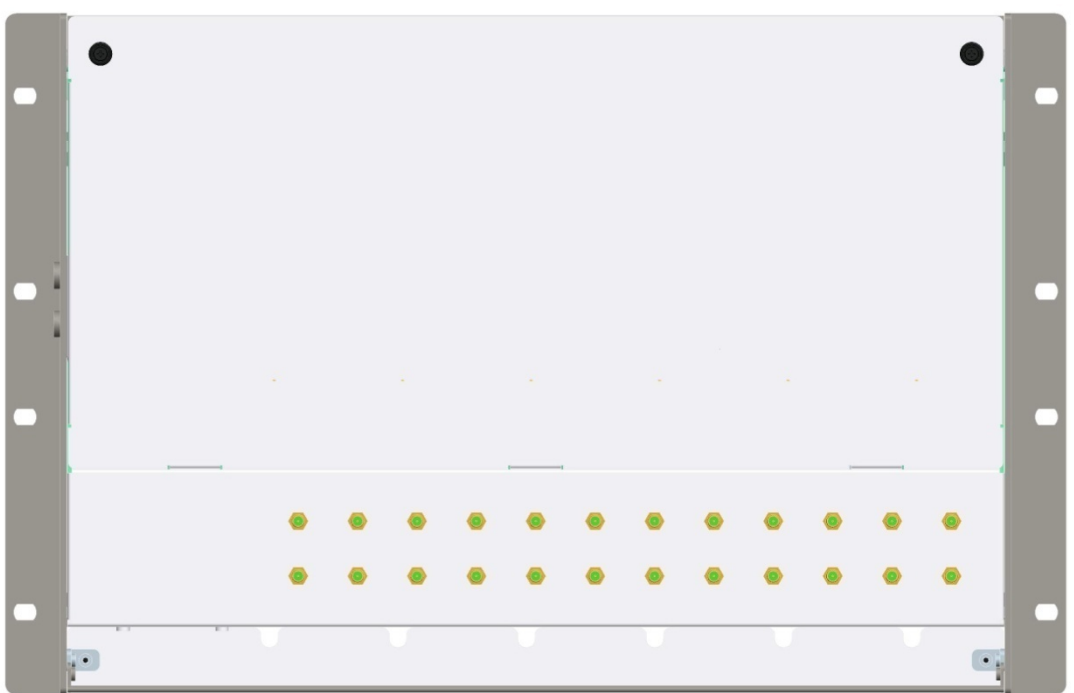

# **[MHU Figure]**

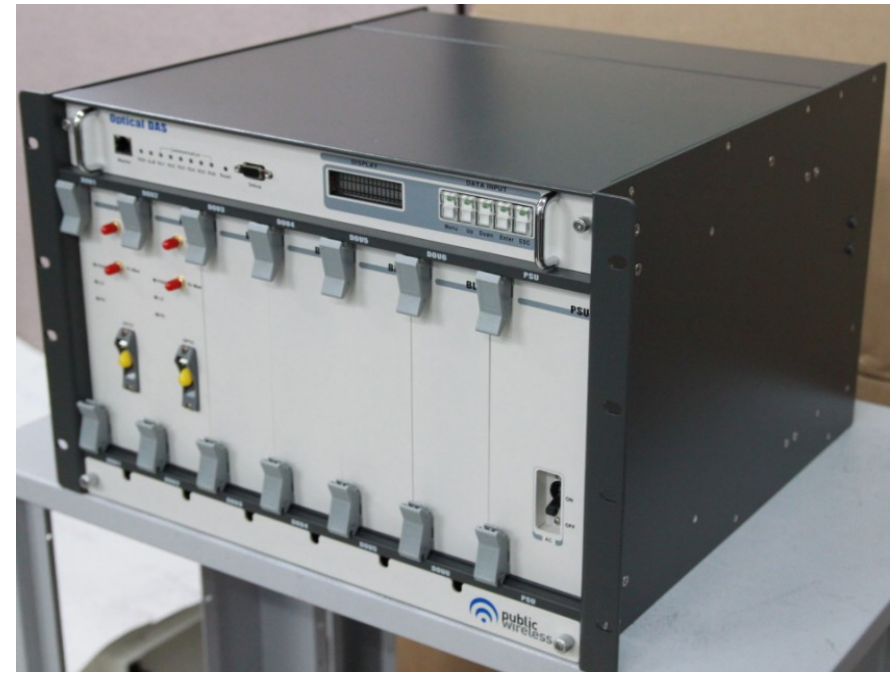

## **4.1.2. Dimension**

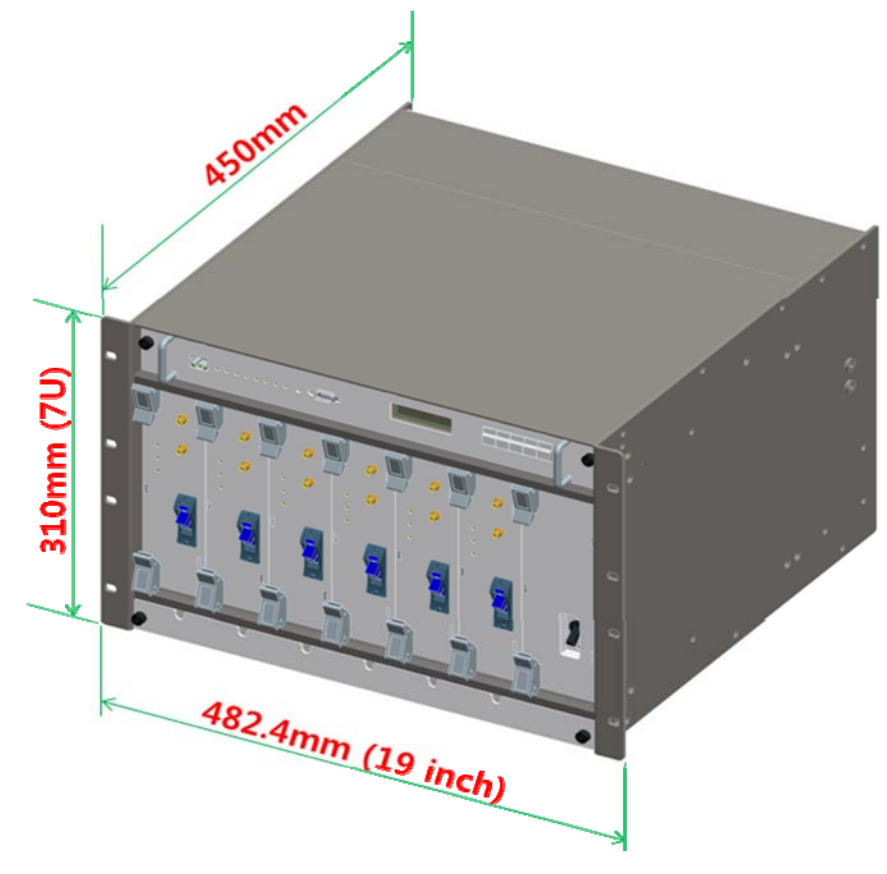

#### **4.1.3. Mechanical specification**

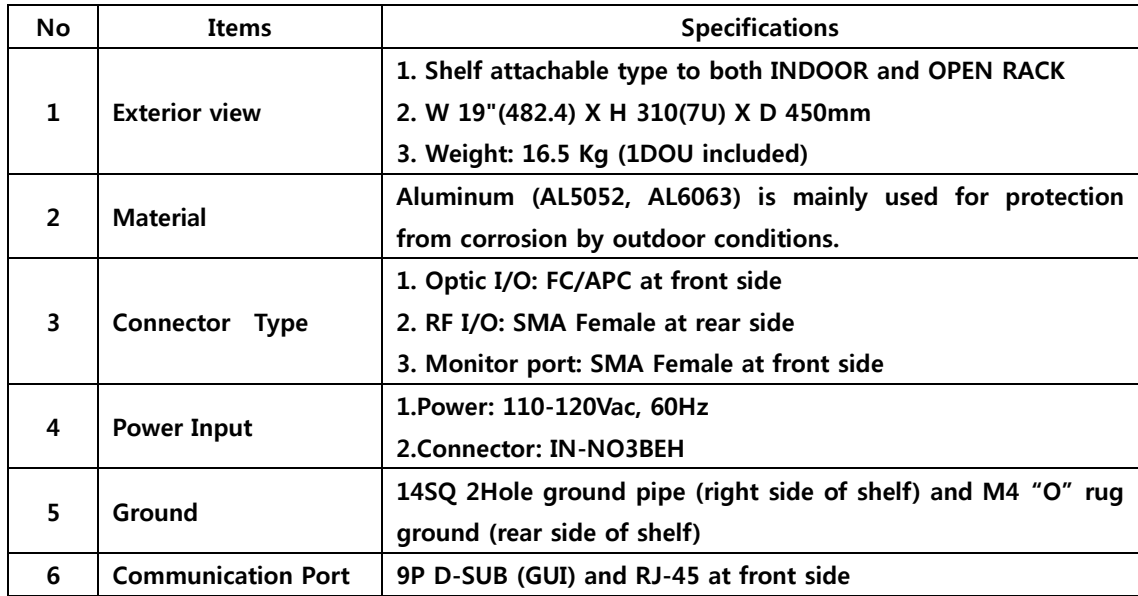

## **4.1.4. Descriptions of CM250D01 MHU**

## **[Forward Path]**

**The signal from GSM or WCDMA BTS is fed to the RF input port of MHU. First, MHU RVS/FWD COMbiner(MRFCOM) module measures the input signal power level and combines the signal with te modem signal (360MHz). The combined signal then gets transmitted to RU via optical cable.** 

#### **[Reverse Path]**

**The WCDMA or GSM RVS signal input from RU through the optic module is separated into RF and modem signal, and then RF RVS signal level is measured by the MRFCOM module. The RF signal then is fed to the BTS.** 

## **4.1.5. Port Configuration**

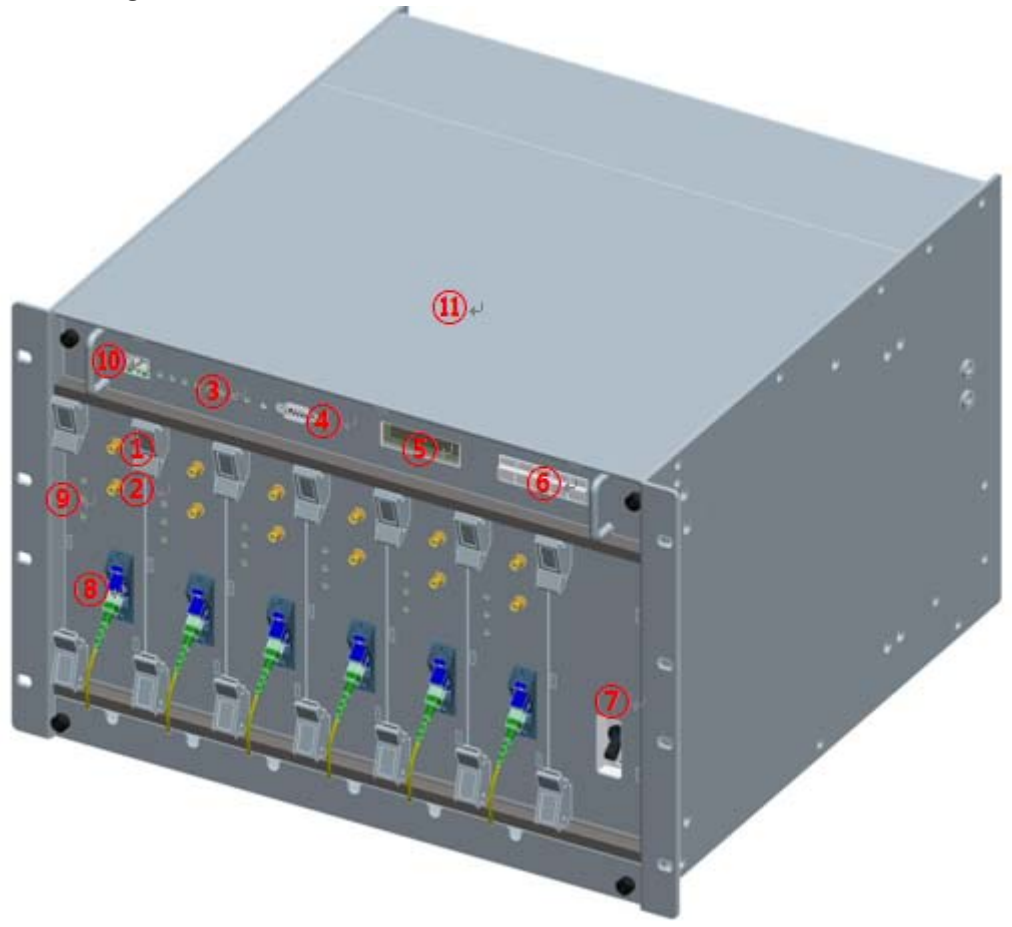

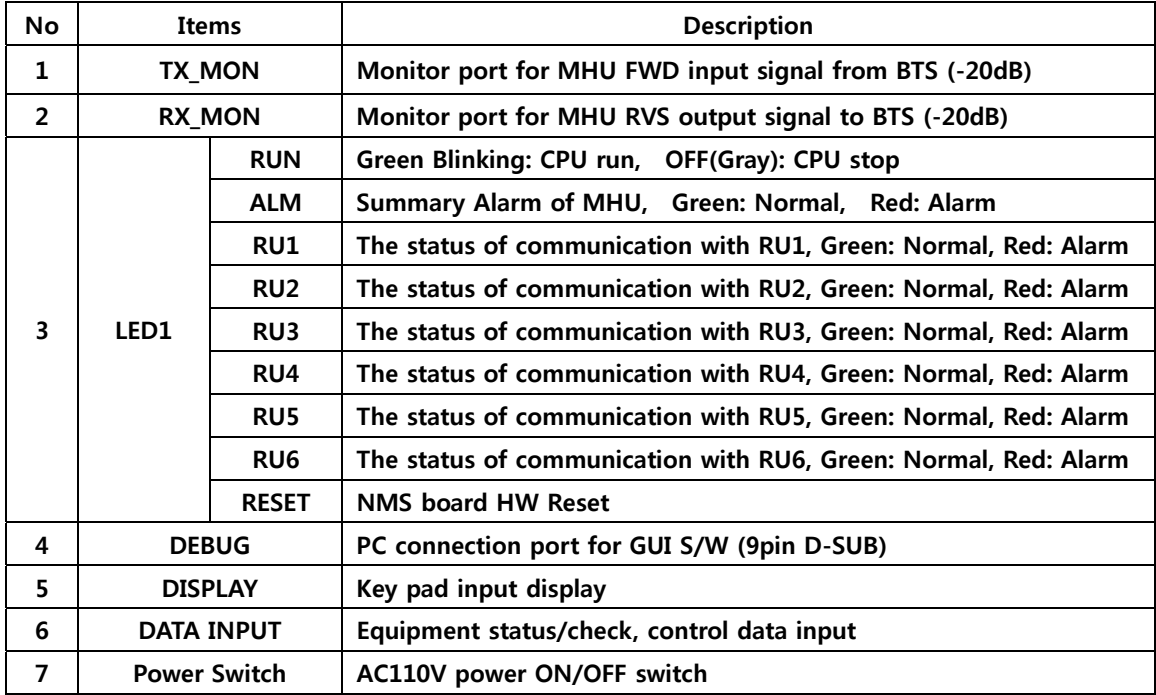

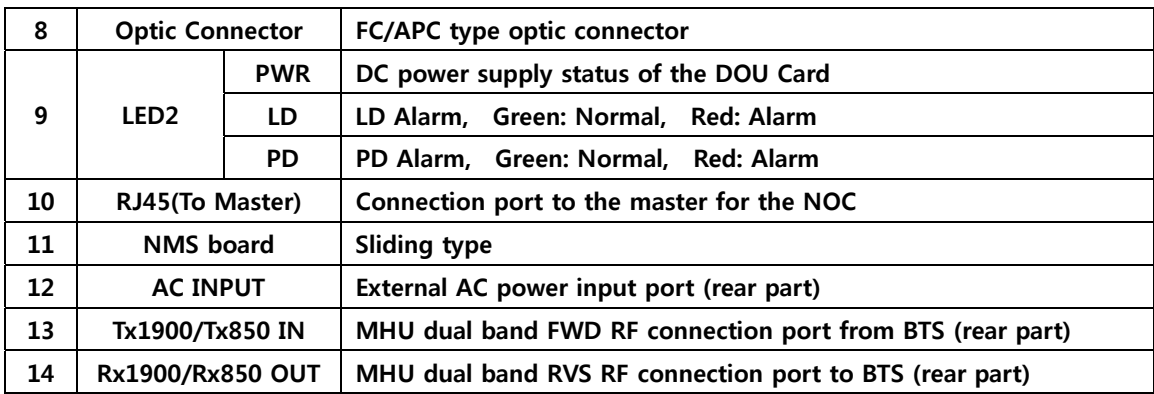

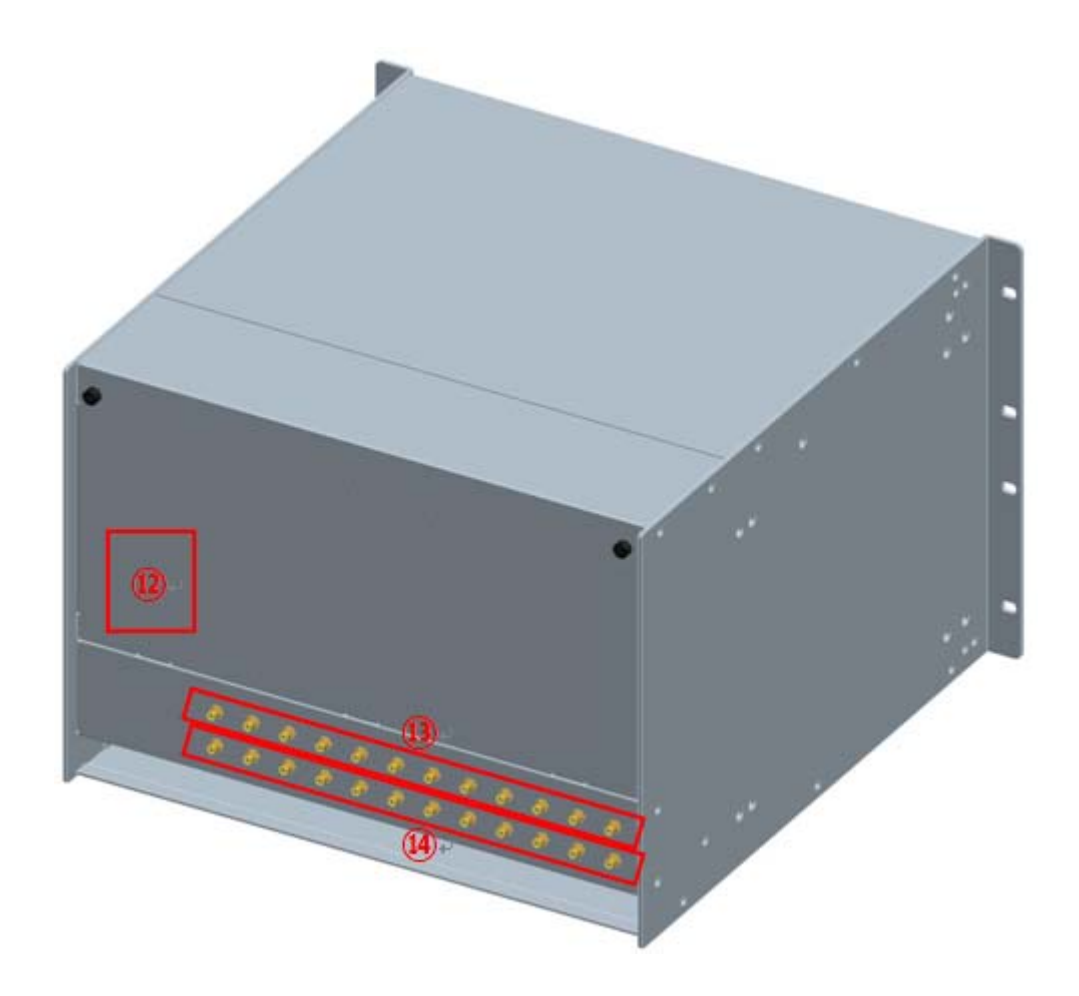

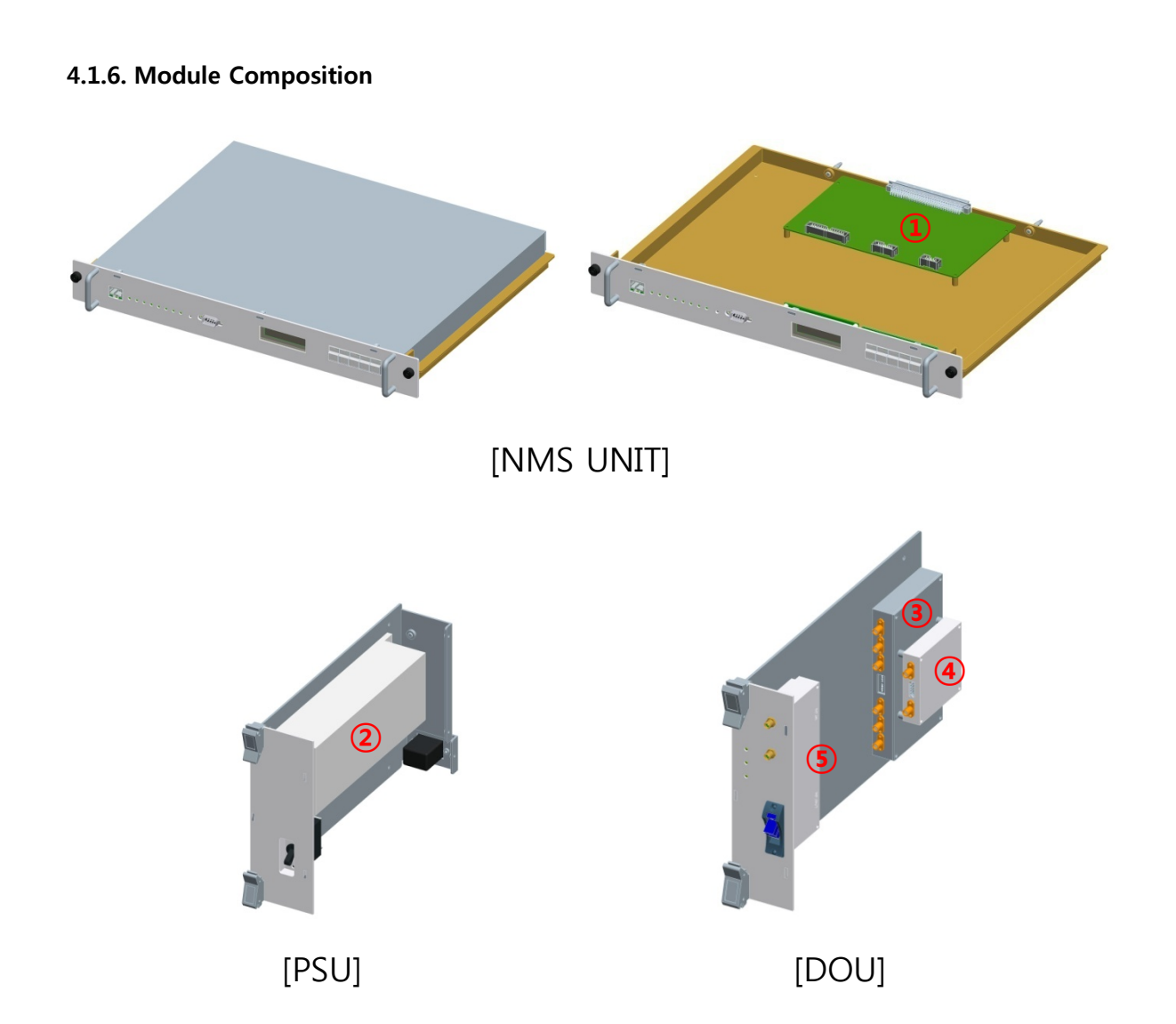

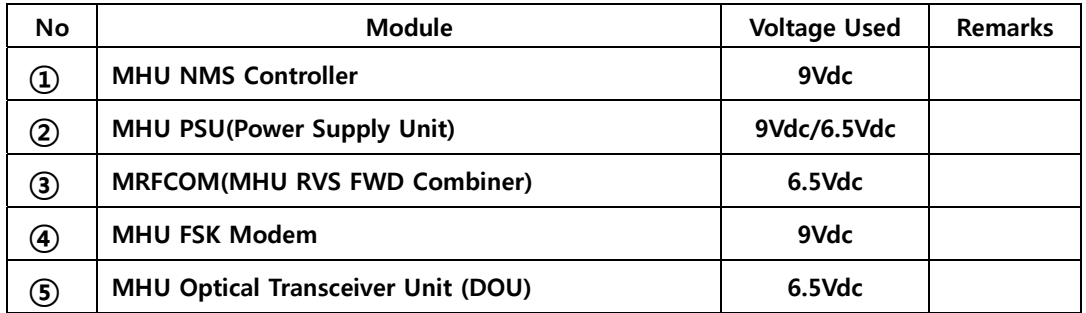

## **4.1.7. Function of modules**

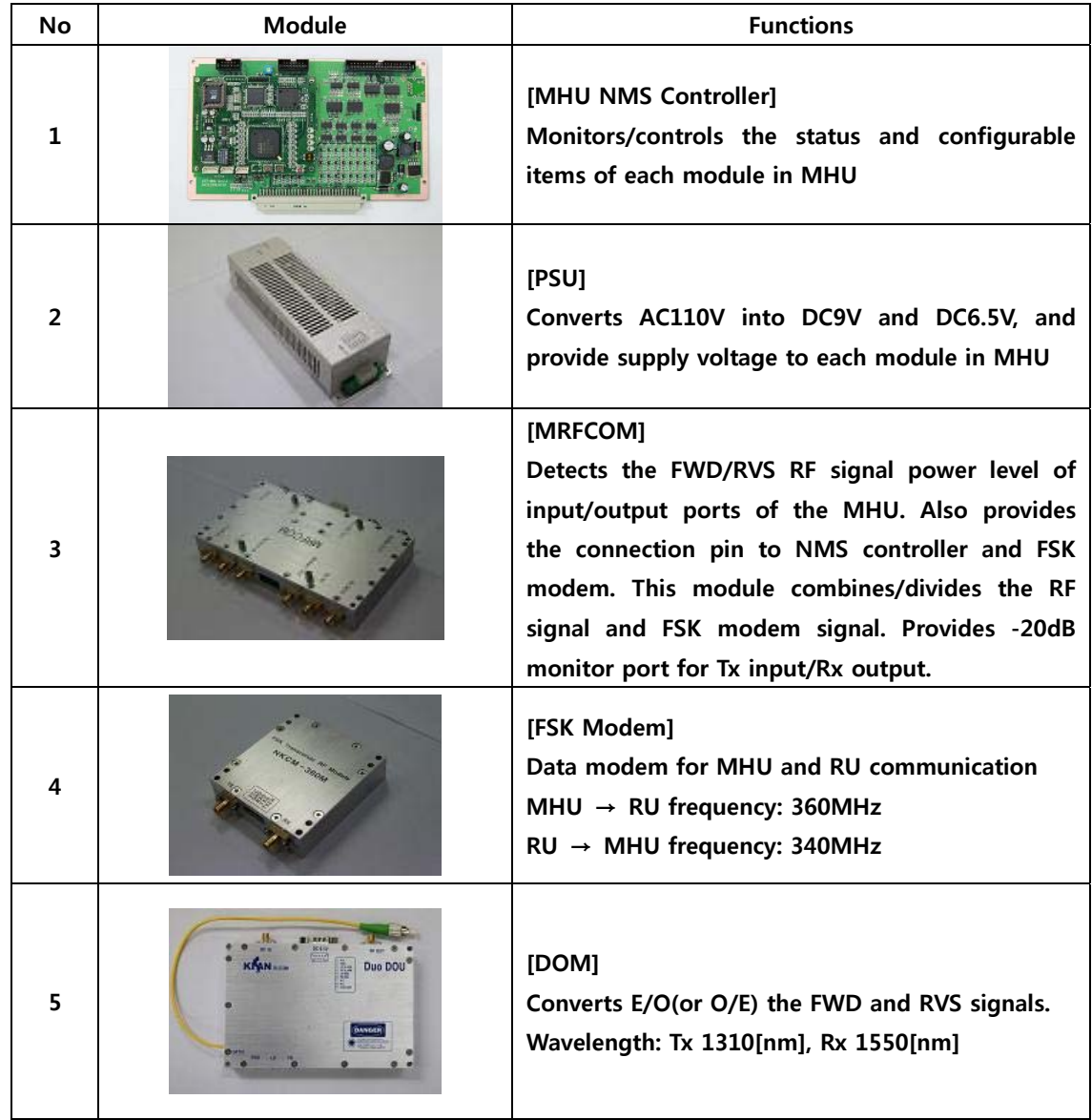

#### **4.1.8. PSU**

**PSU converts external AC110V into DC and supplies +9V, +6.5V to each module in MHU.** 

**The drawing of PSU is as follows.** 

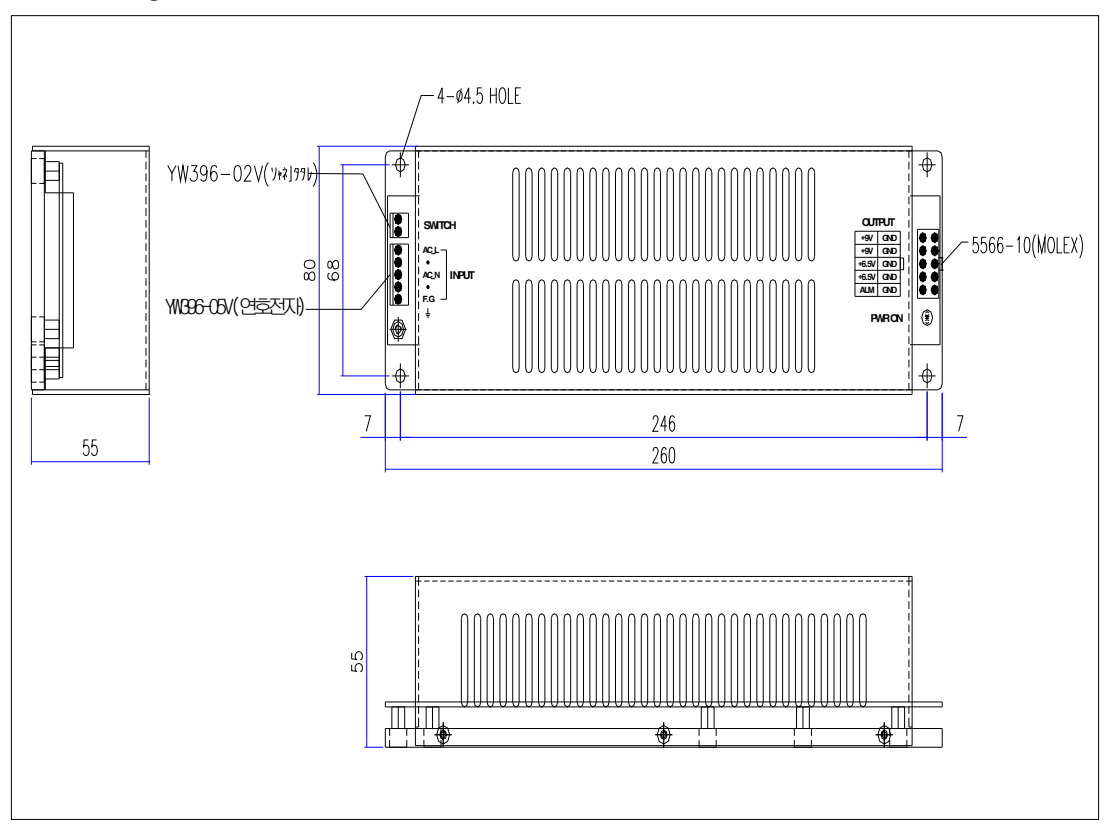

**[PSU Capacity]** 

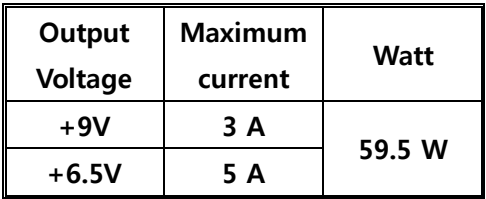

## **[PSU Pin Map]**

**SWITCH PIN Type: YW396-02V** 

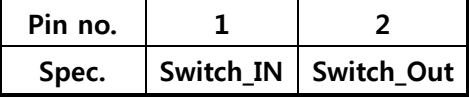

#### **INPUT PIN Type: YW396-05V**

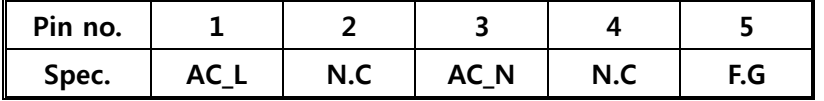

#### **OUTPUT PIN type: 5566-10 (MOLEX)**

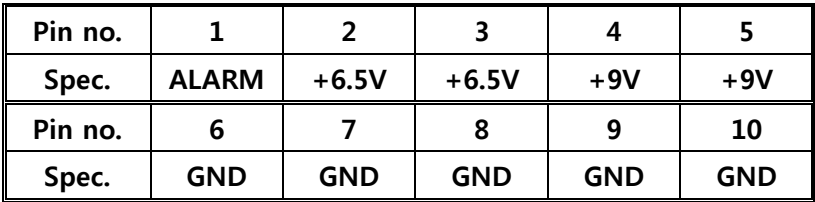

#### **Power Distribution/Consumption Diagram**

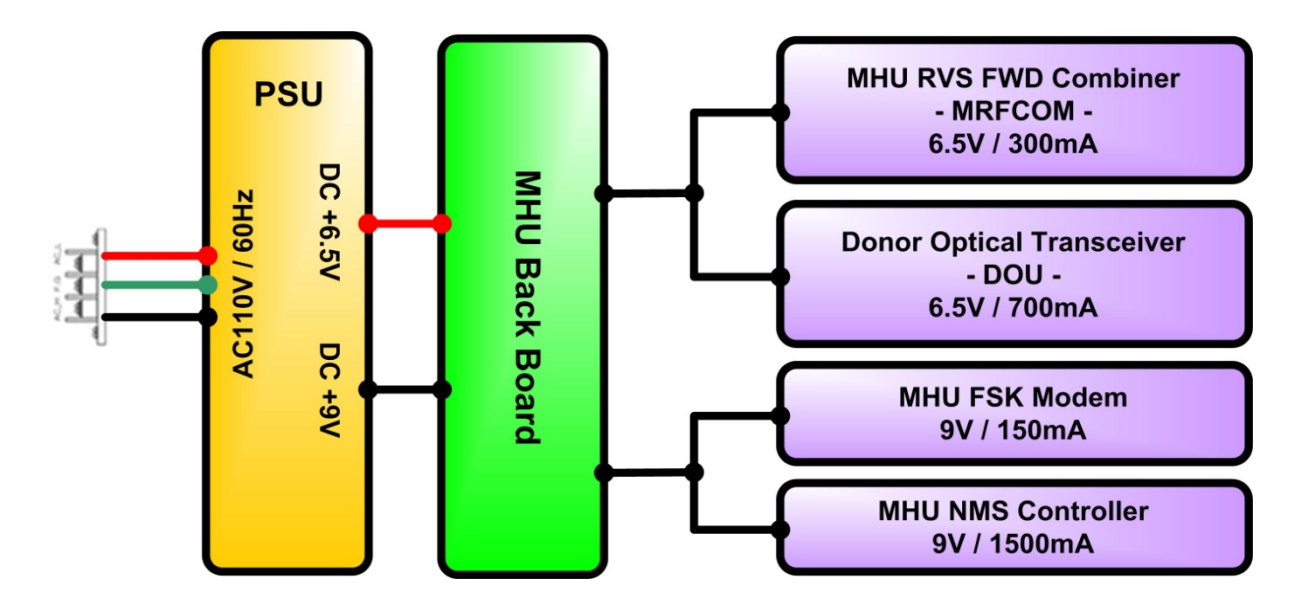

## **4.2. CM250D01 RU**

**4.2.1. Mechanical Design** 

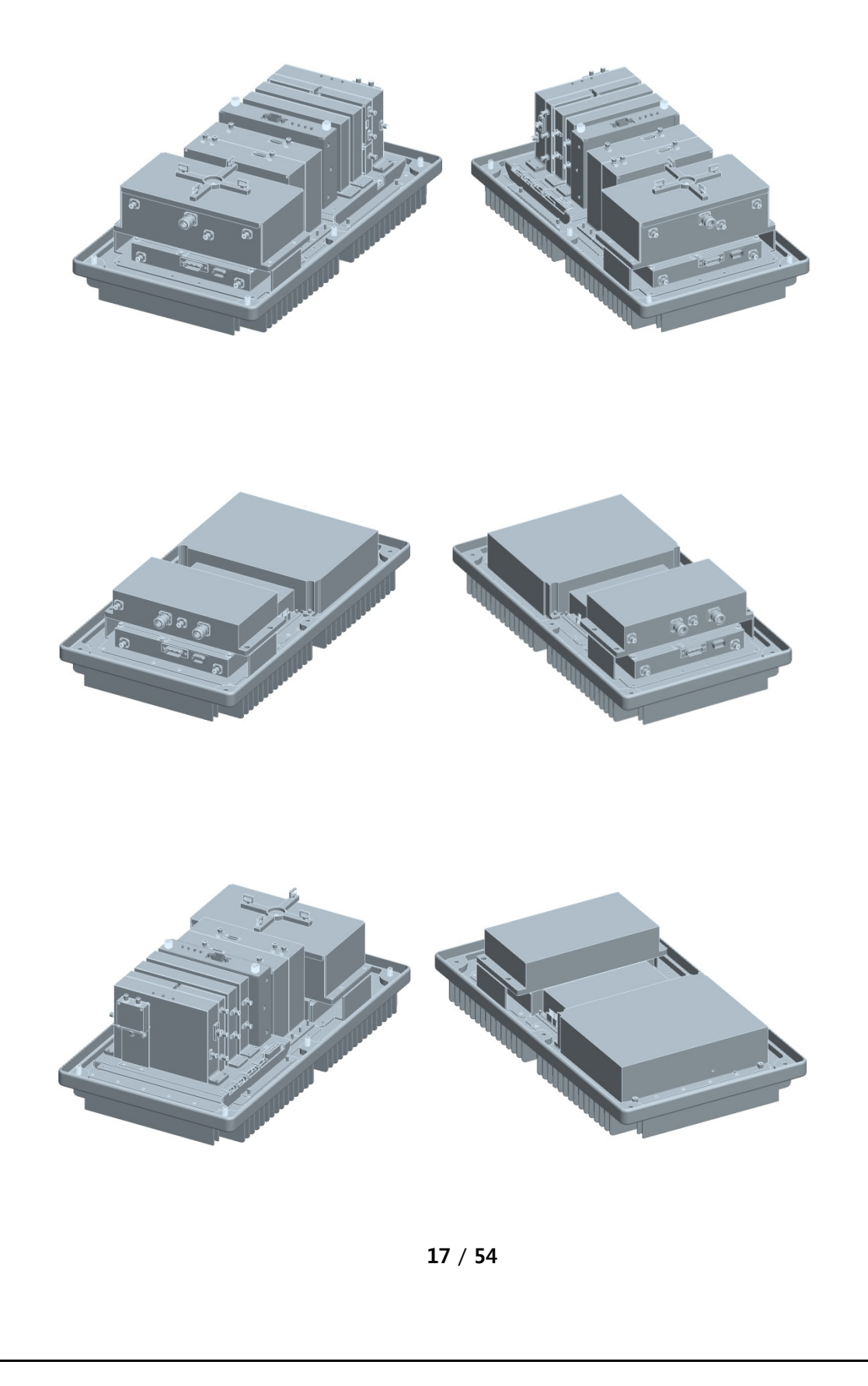

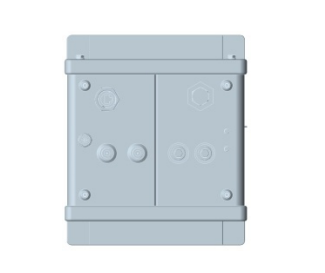

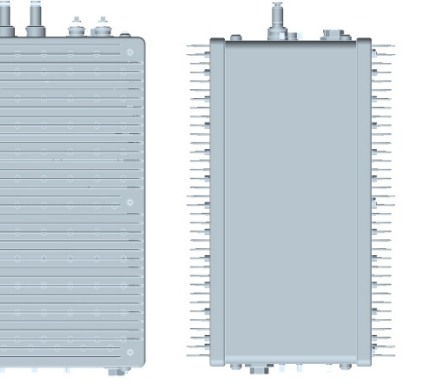

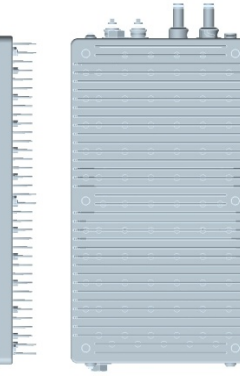

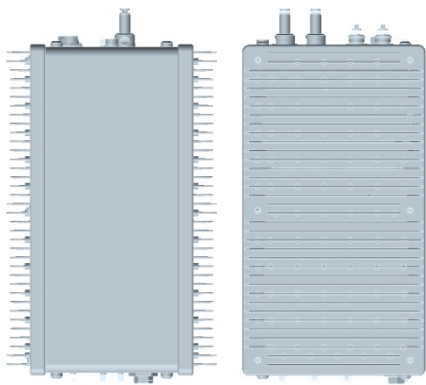

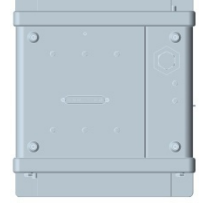

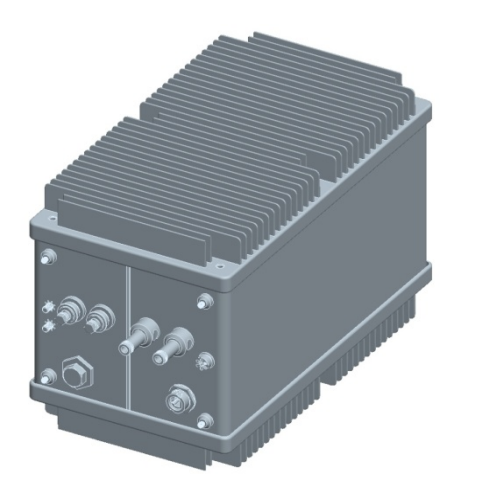

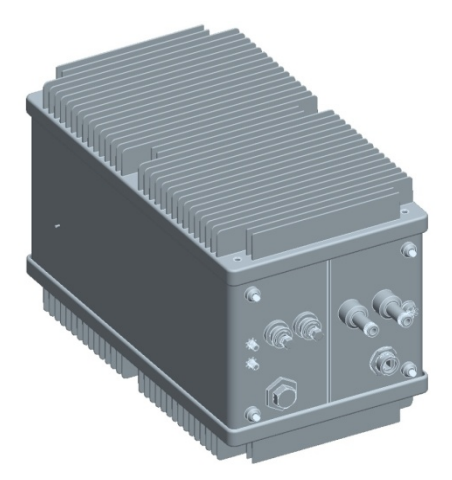

#### **4.2.2. Dimension**

**RU System picture and Size 471.7(H) X 263.4(W) X 304.8(D) mm** 

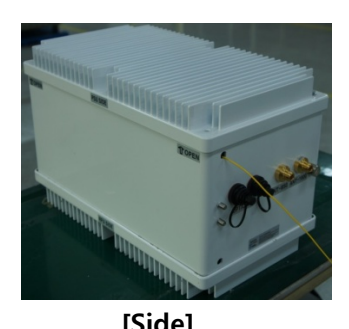

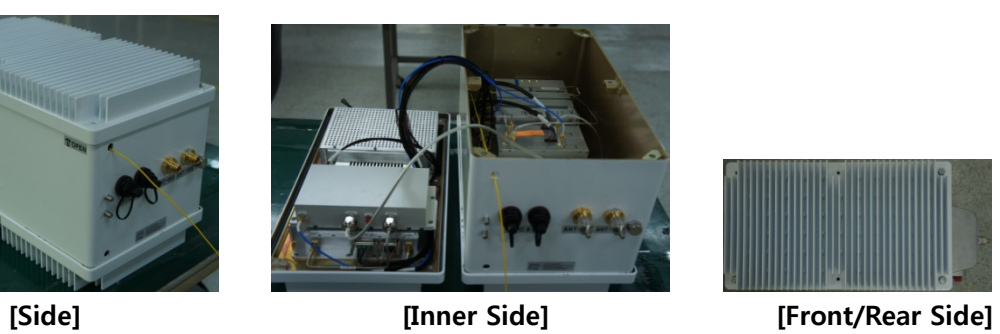

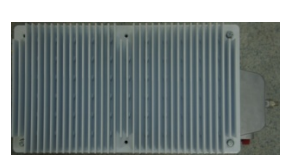

## **4.2.3. Mechanical Specification**

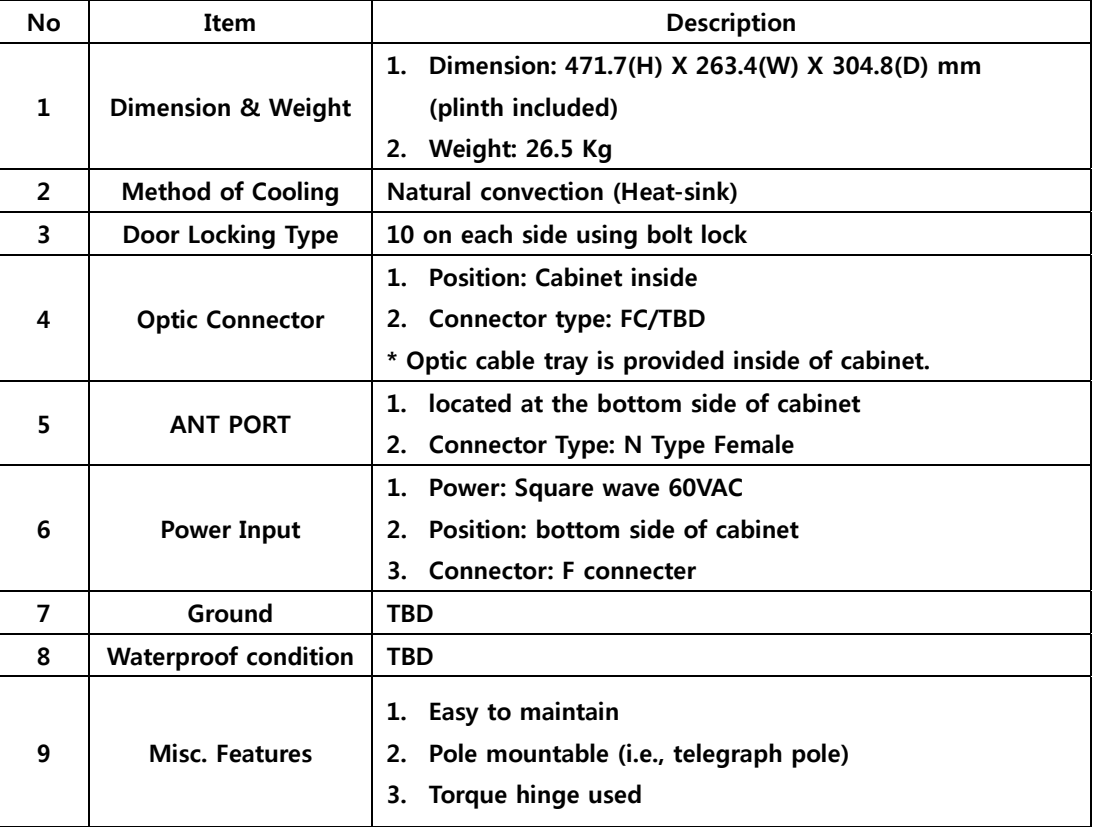

#### **4.2.4. Description of CM250D01 RU**

#### **[Forward path]**

**The RF and modem combined signals sent from the optic module of MHU is first divided into RF and modem signals at Divider in RU, then the 1900MHz Tx RF signal is amplified and filtered at the RFBS module, 850MHz Tx RF signal is amplified and filtered at the RFCHS module. The modem signal is conveyed to CPU of NMS controller through FSK modem. WCDMA signal is reduced by the Crest Factor passing through the CFR FPGA digital board inside RFBS and RFCHS. This technology enables reduction of PAPR for WCDMA signal increasing HPA efficiency. A higher efficiency HPA allows using a smaller enclosure with lower power consumption while decreasing OPEX for the service provider.** 

**The GSM and WCDMA RF signals from the RFBS module is linearly amplified up to high power level on HPA, passed through the Front-End Filter Unit, and finally transmitted through an antenna.** 

#### **[Reverse Path]**

**GSM and WCDMA Rx signals incoming from 1900MHz or 850MHz antenna are first passed by the Front-End Filter Unit, amplified by a low noise and high gain amplifier, filtered in RRBS(for 1900MHz band) or RRCHS(for 850MHz band), and combined with modem signal at combiner(RRCOM). The combined signal is then transmitted to MHU through the optic module.** 

## **4.2.5. Port Configuration**

ANT Port(850)

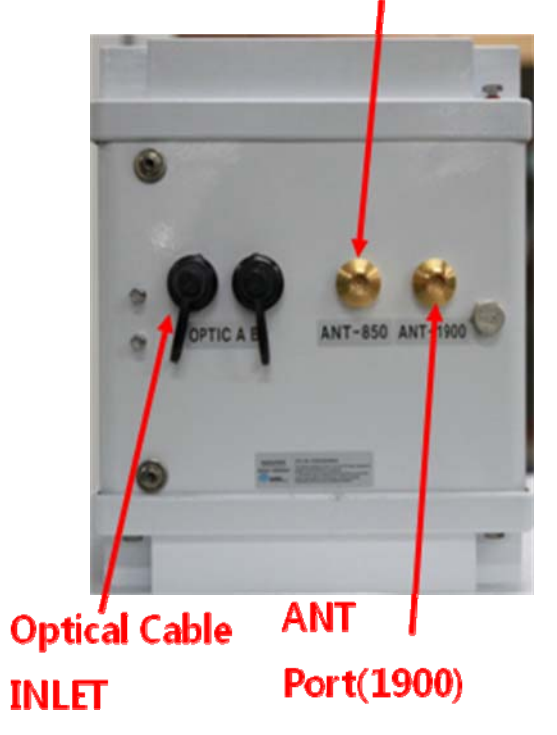

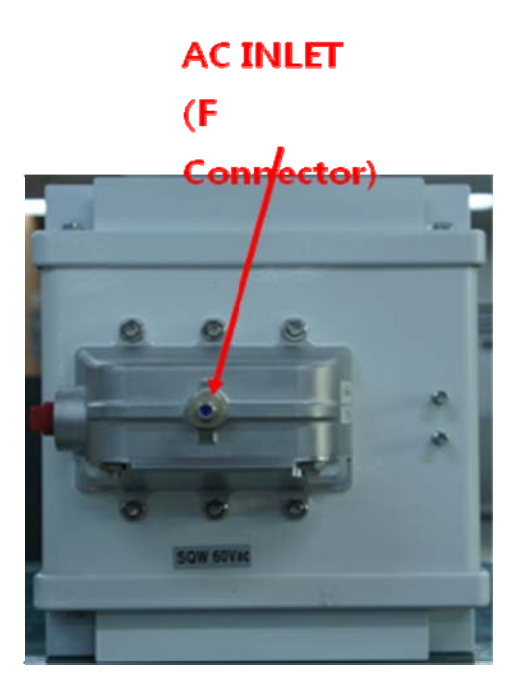

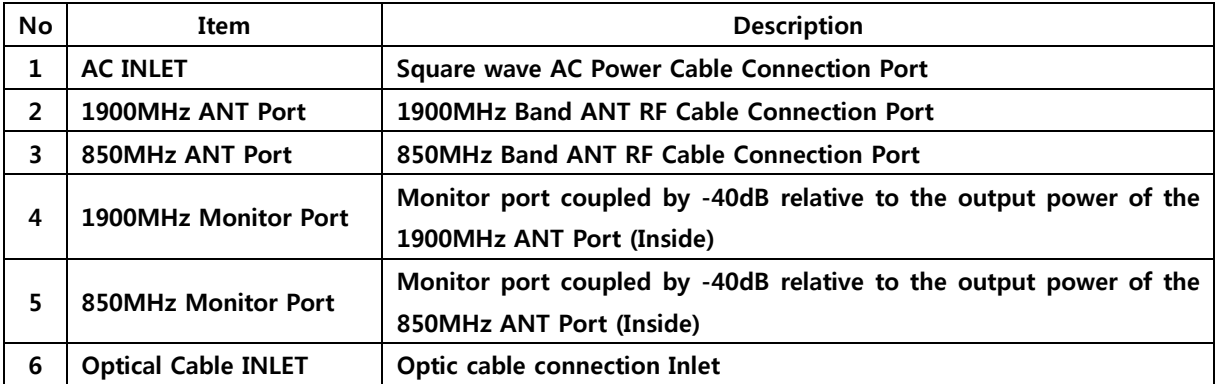

## **4.2.6. Module Composition of RU**

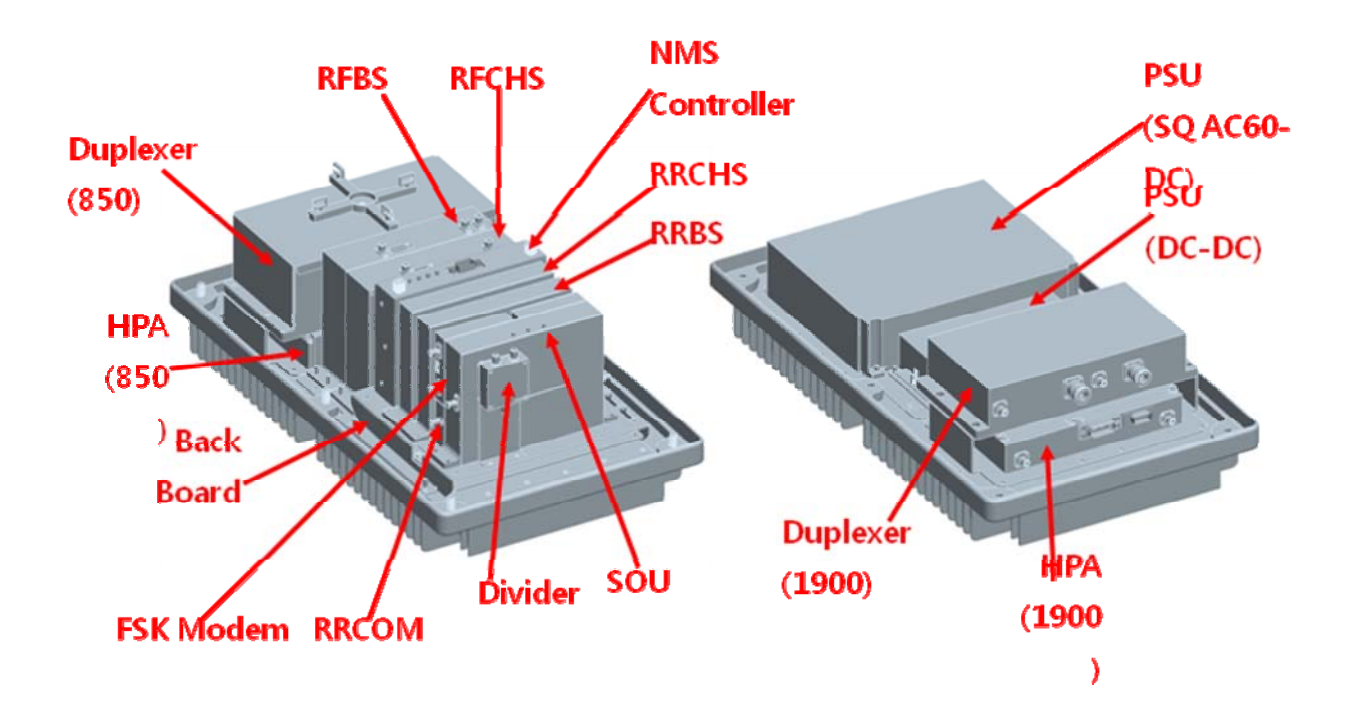

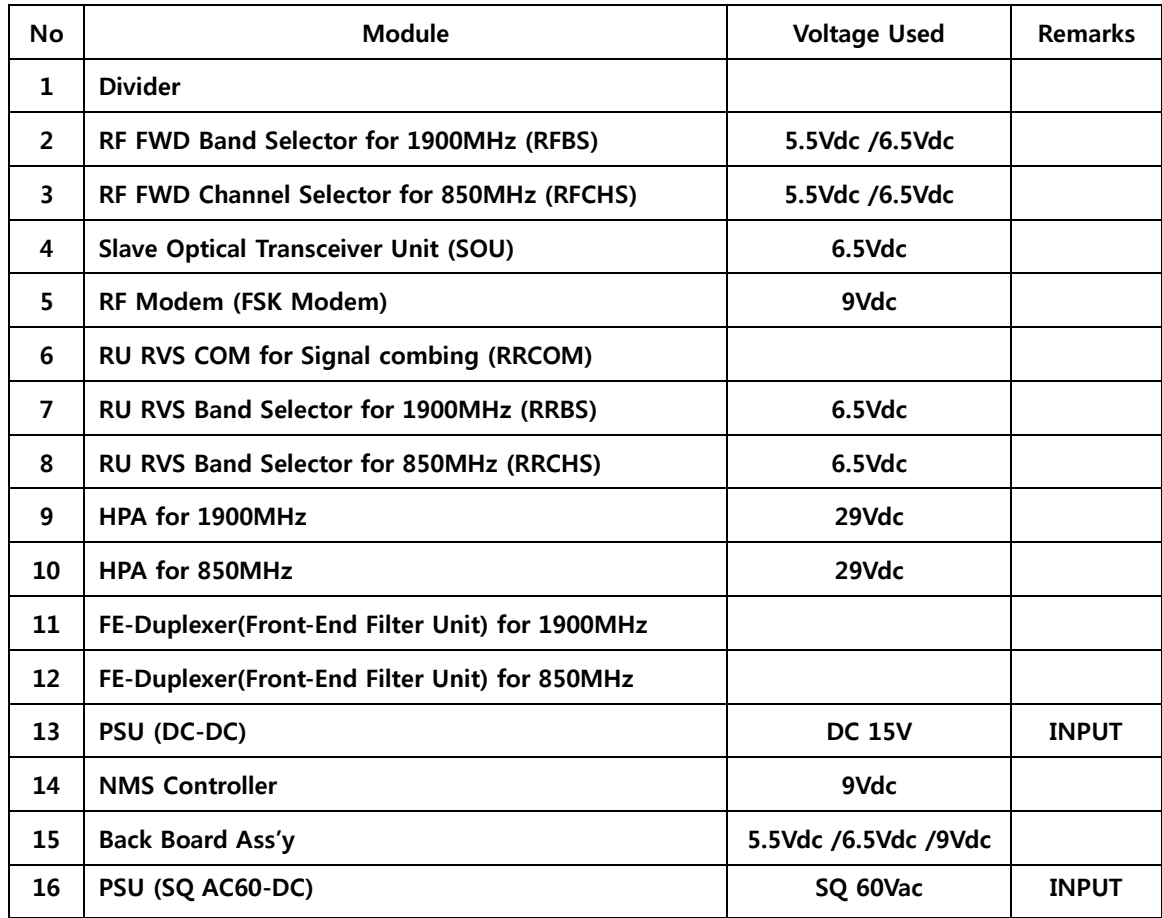

## **Module operational voltage table**

## **4.2.7. Function of Modules**

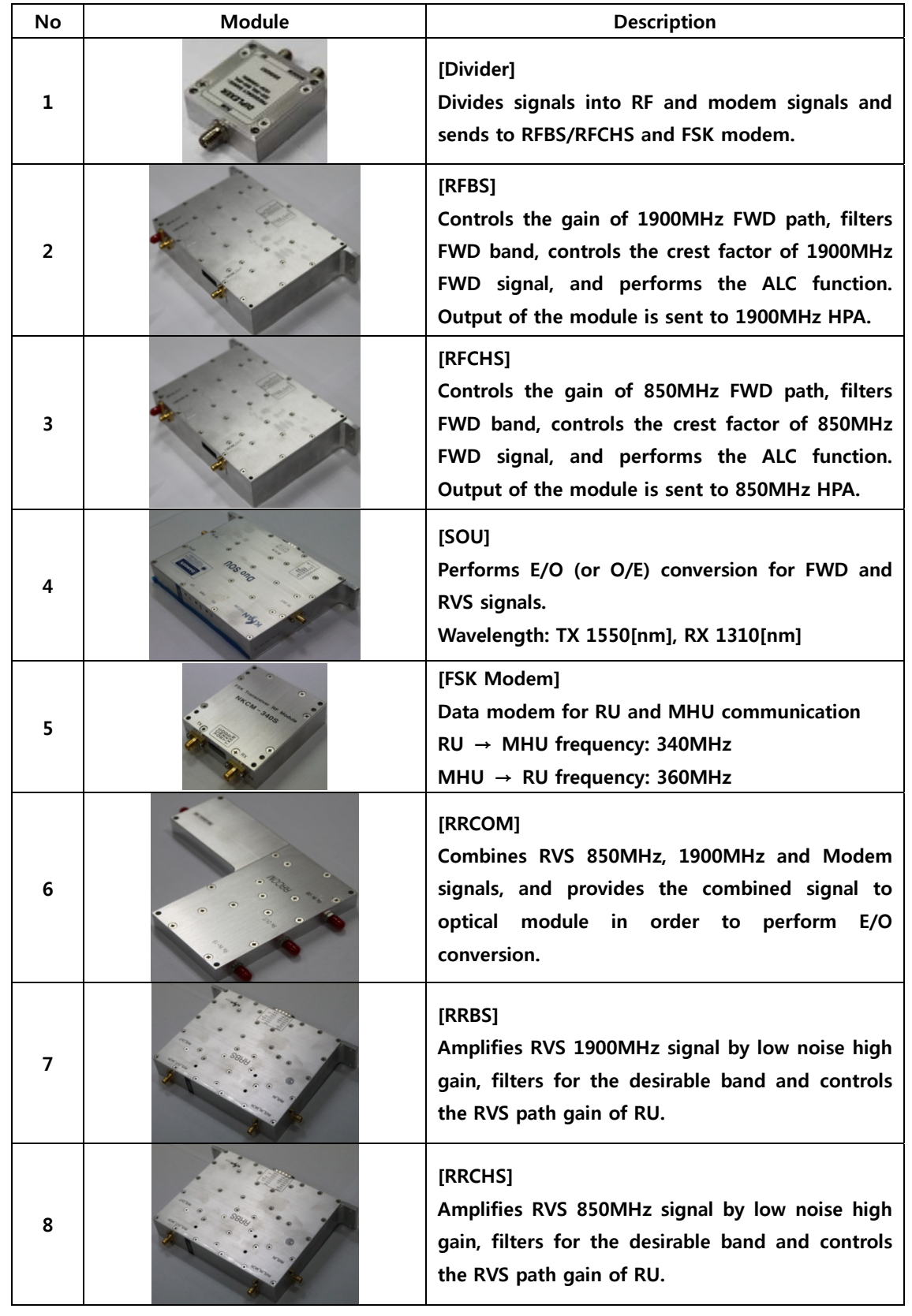

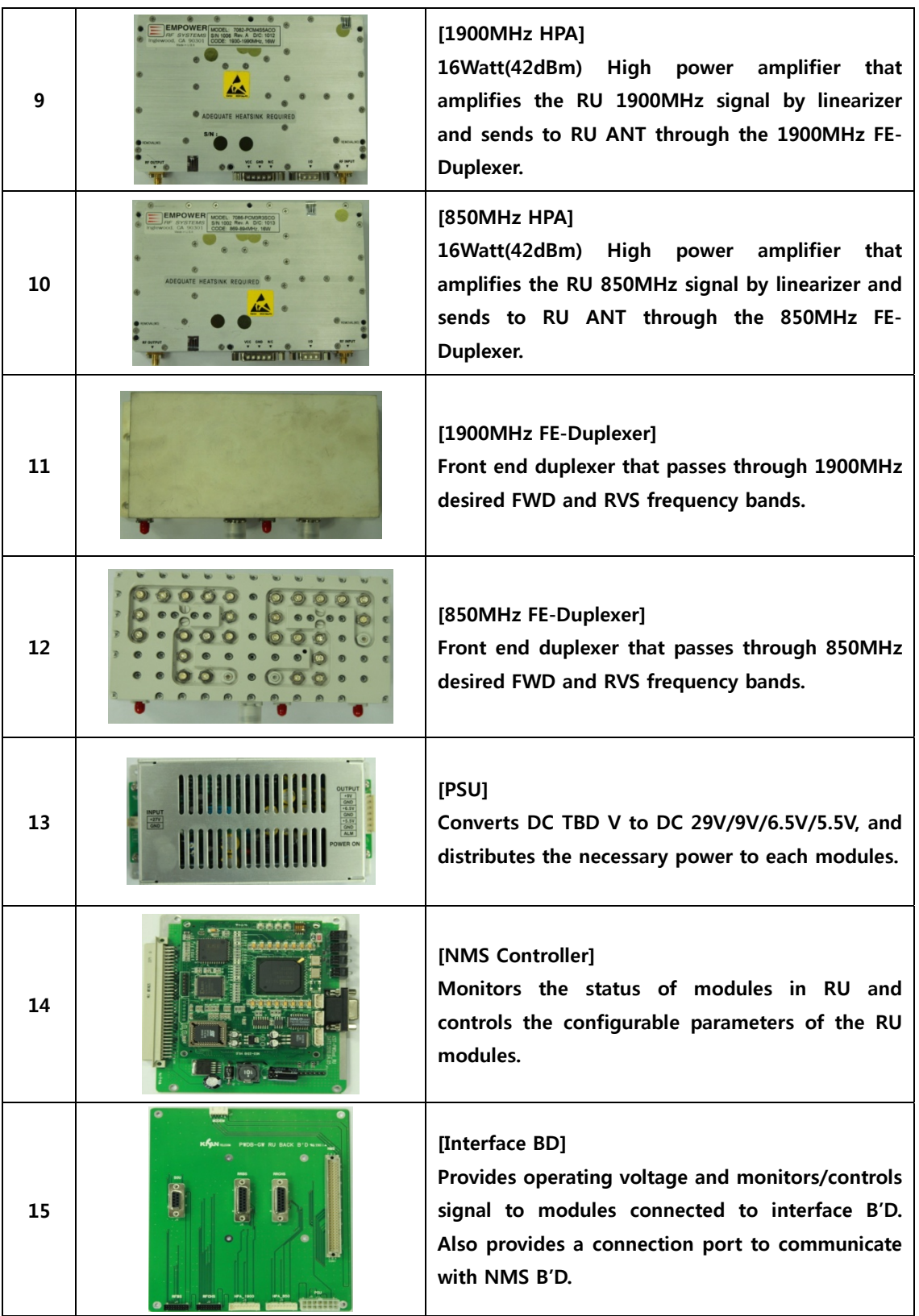

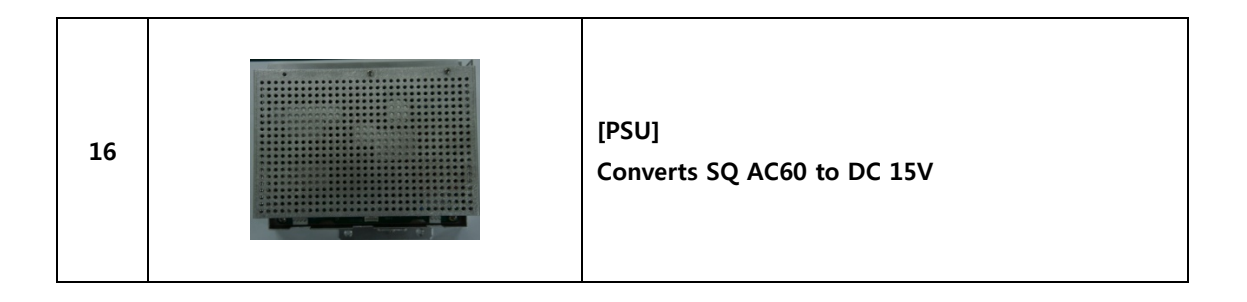

#### **Power Distribution Diagram**

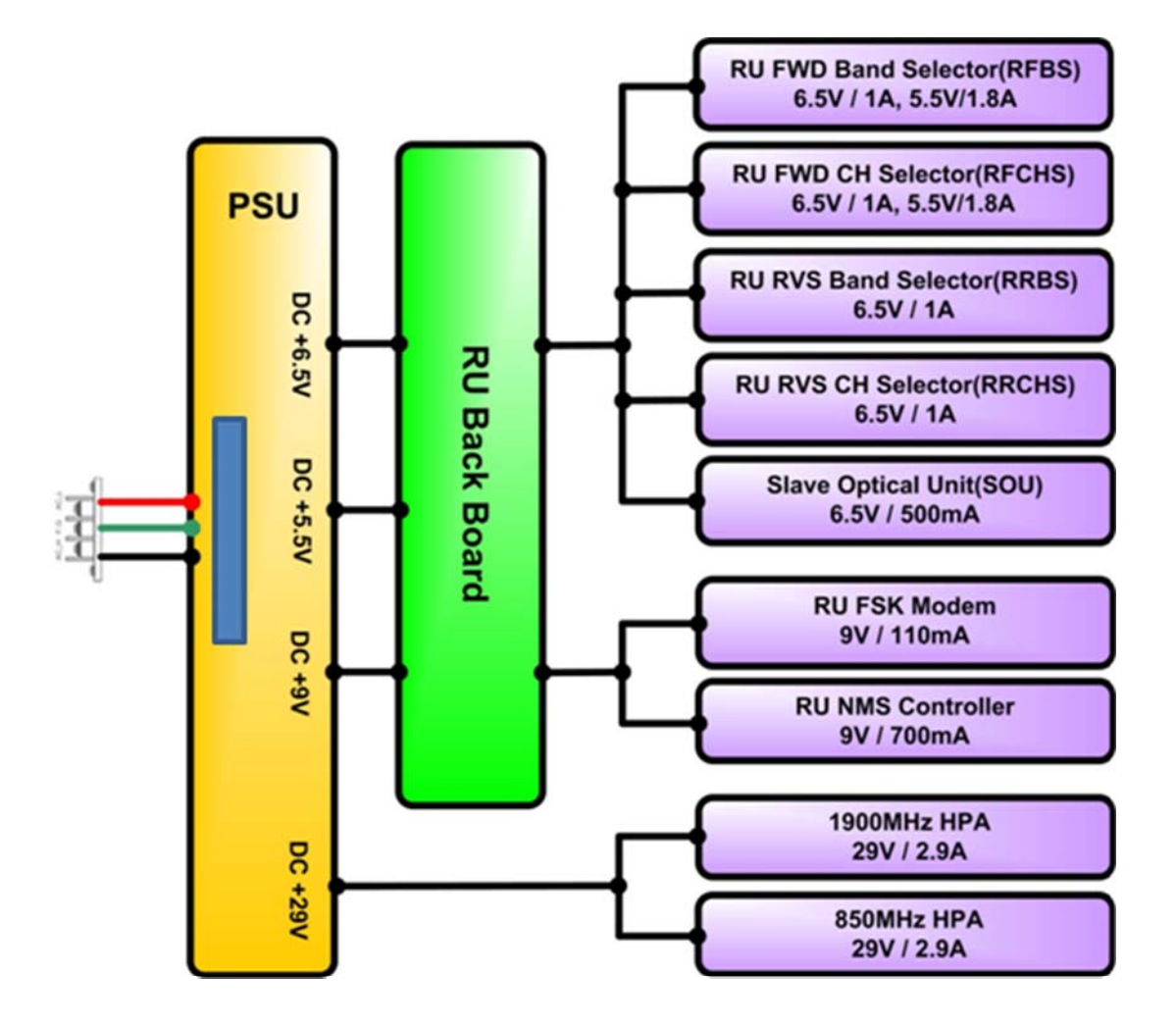

# **5. Block Diagram**

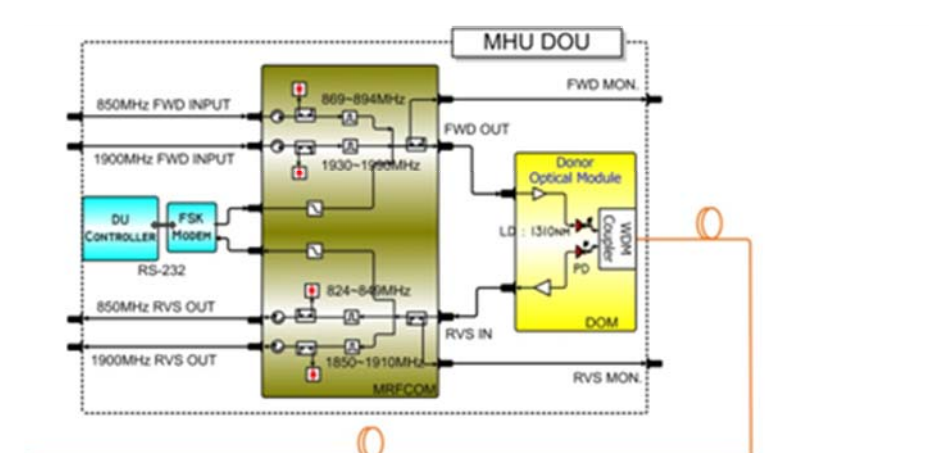

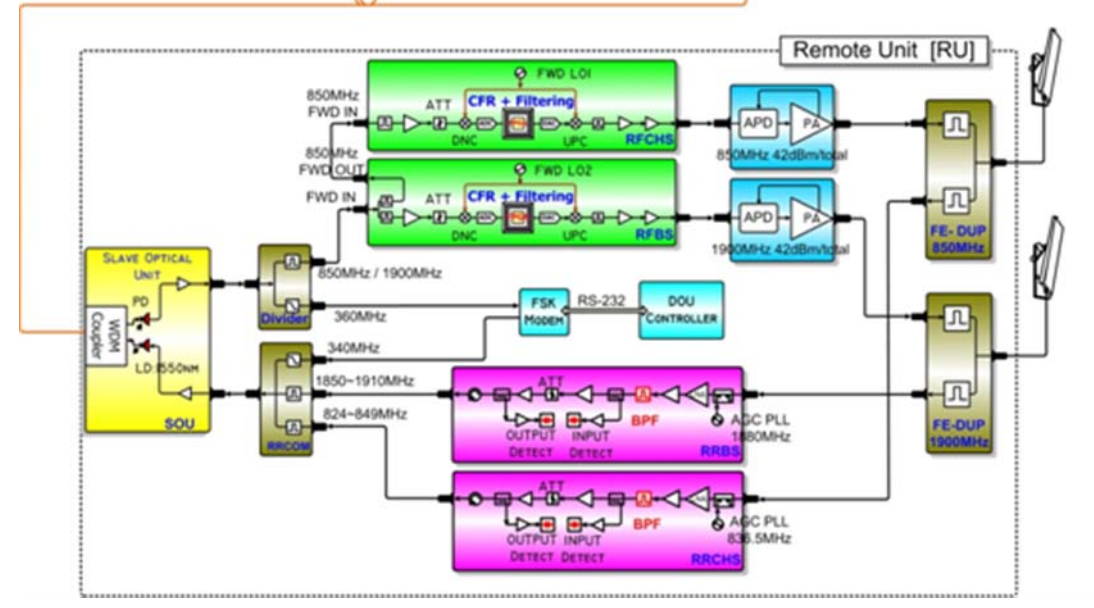

## **6. Administration Program (RptMan-CM250D01)**

**Administration program (RptMan-CM250D01) is a management program for CM250D01 and provides status monitoring and controlling functions to users.** 

## **6.1. System Requirement**

- **System: Desktop or laptop PC**
- **OS: Windows XP or later version**
- **Resolution: 1024 768 or more**
- **Connection Cable: 9 pin serial cable (cross type)**

## **6.2. Cable connection**

**The cable connection between repeater and PC (GUI program) is illustrated below.** 

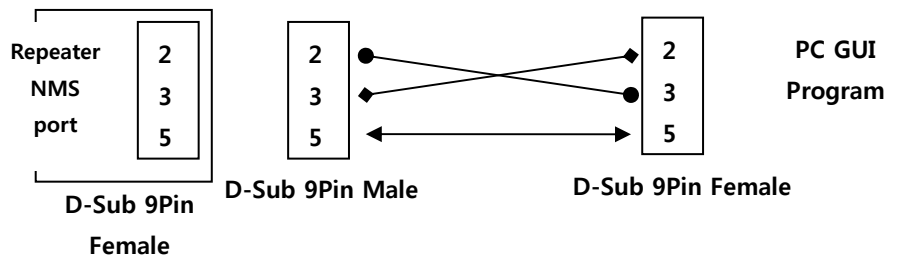

**The NMS port of MHU provides two ports; one is a D-sub port for local GUI. The other is an Ethernet port for NOC (Network Operating Center).** 

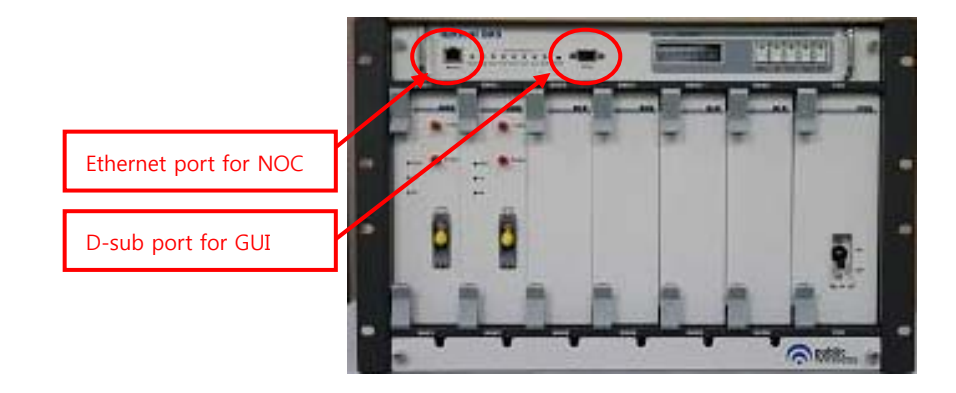

## **6.3. Screen**

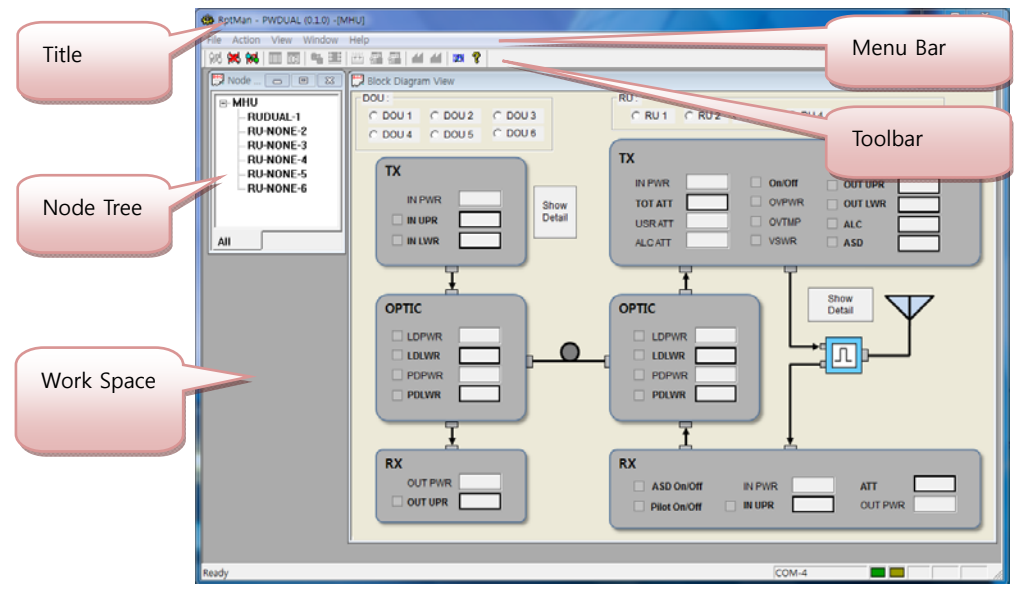

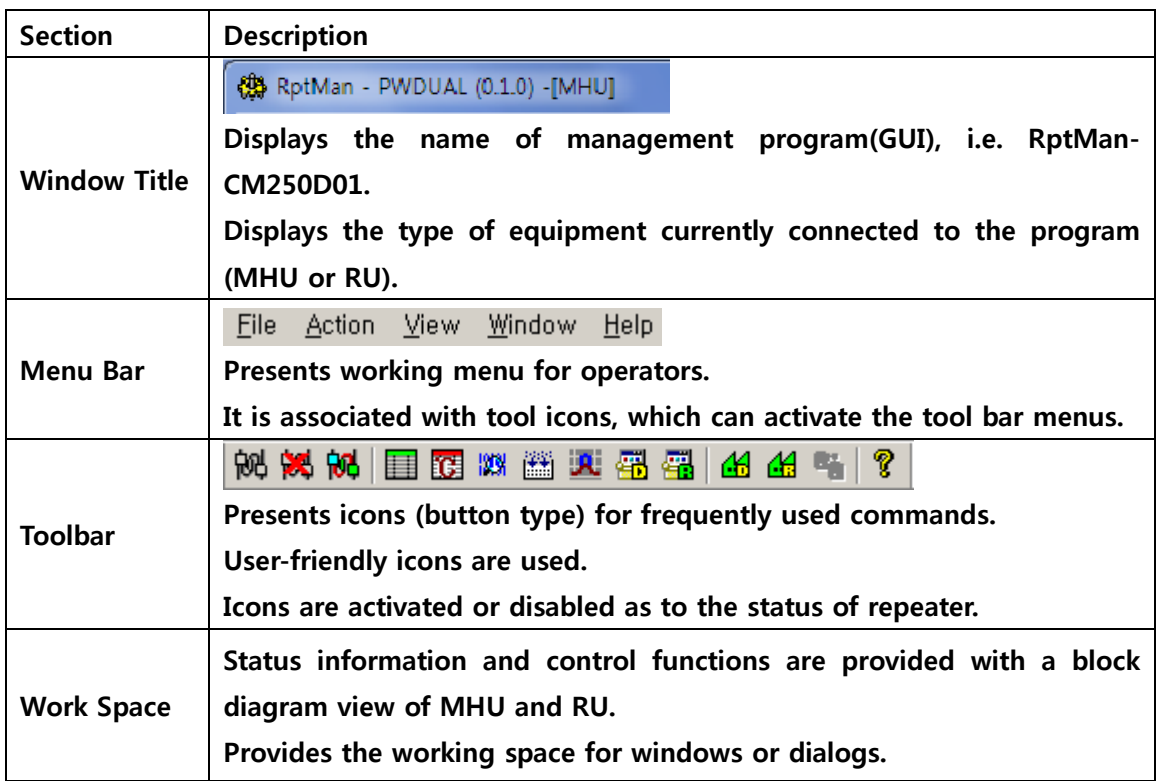

## **6.4. Status Display**

**Status of repeater is displayed by LED's and values.** 

**LED** 

- **Alarm:**  $\blacksquare/\blacksquare$  blinking indicates ALARM,  $\blacksquare$  indicates NORMAL
- On/Off: ON, OFF
	- **Exception) for HPA, is ON, is OFF**

#### **Value**

- **Units are not displayed.**
- $\blacksquare$  Value displayed in box ( $\begin{bmatrix} 0.0 \\ 0.0 \end{bmatrix}$ )

#### **Control**

- The shape of mouse cursor is changed to **the controllable parameters.**
- The texts of controllable LED or values are displayed in BOLD font.

## **6.5. Control Policy**

- **System parameter can only be controlled one at a time.**
- **Click a control item (button) to bring up a control popup dialog window.**

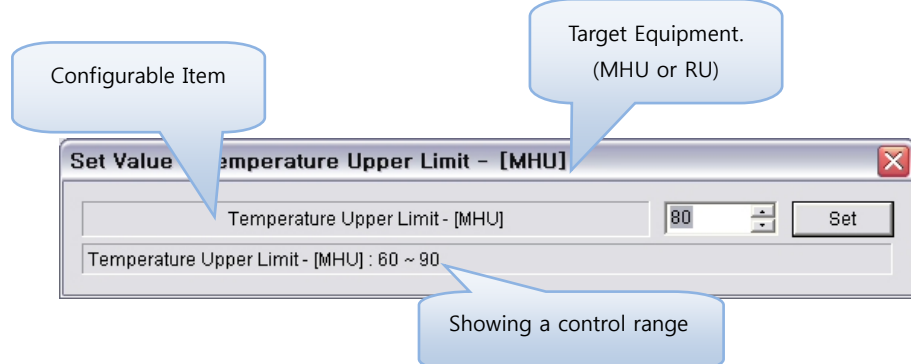

 **Once a dialog popup window is opened, it stays there for repeated control until user closes the window.** 

## **6.6. Menu**

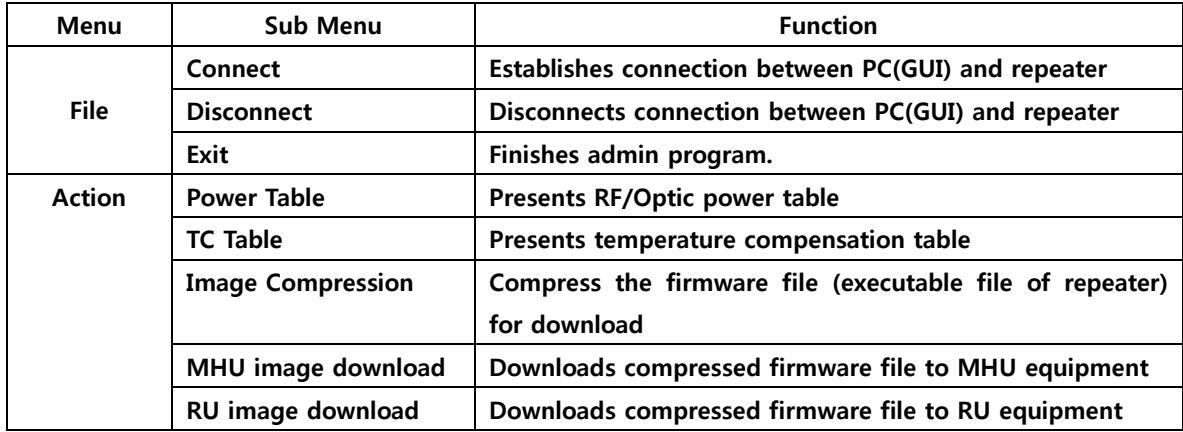

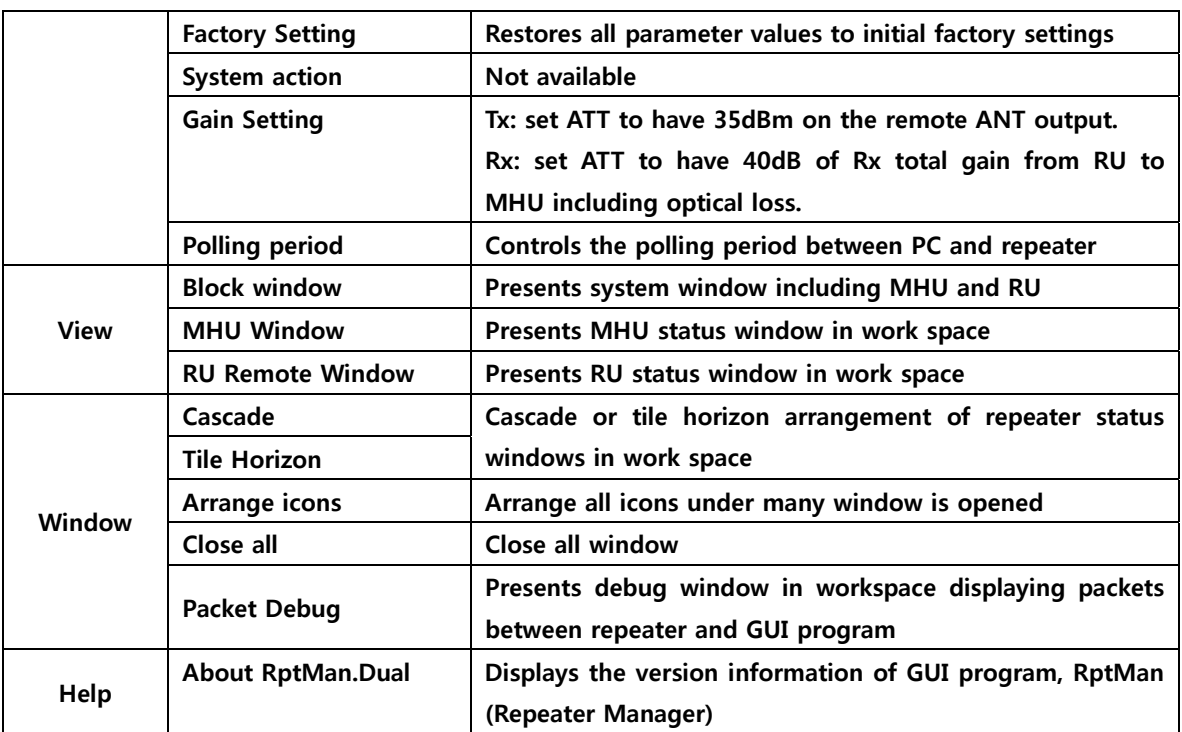

## **6.7. Toolbar**

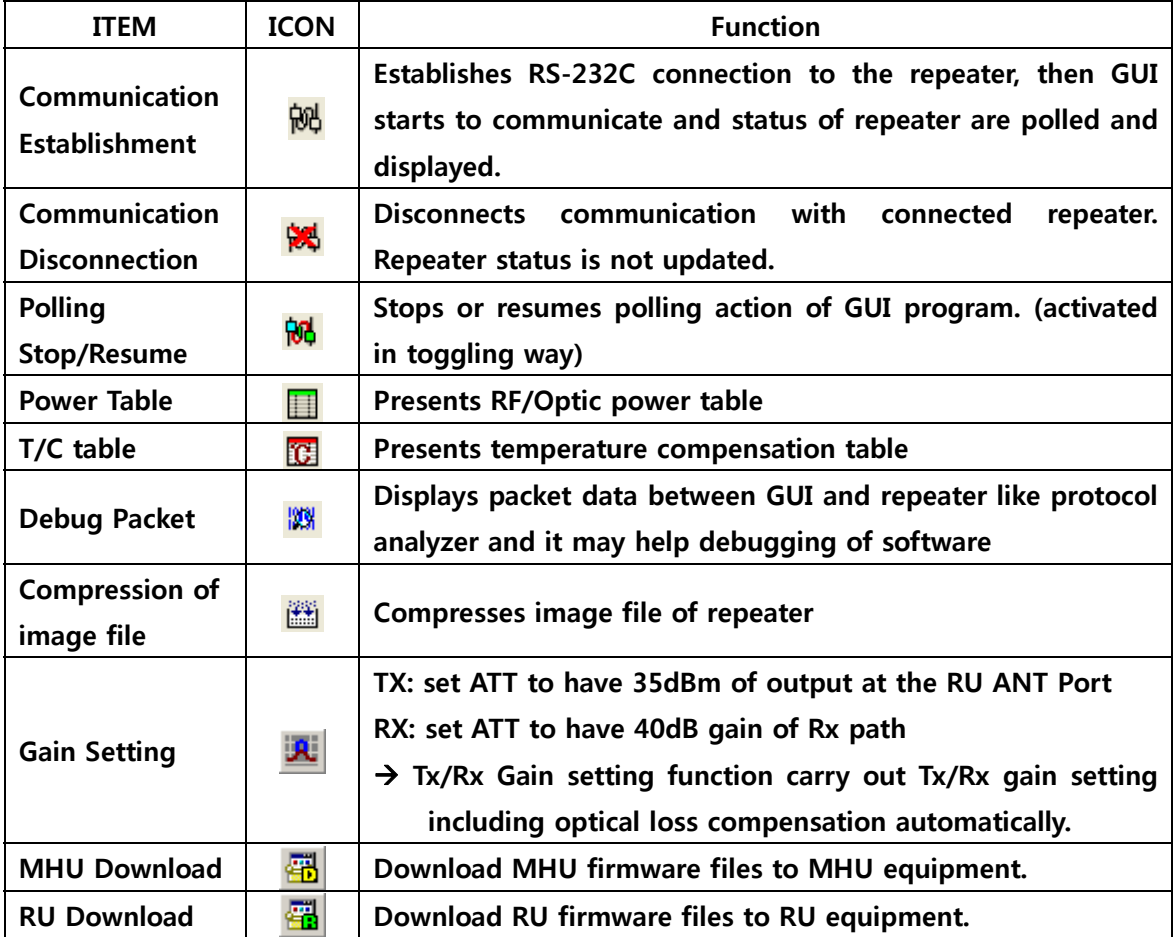

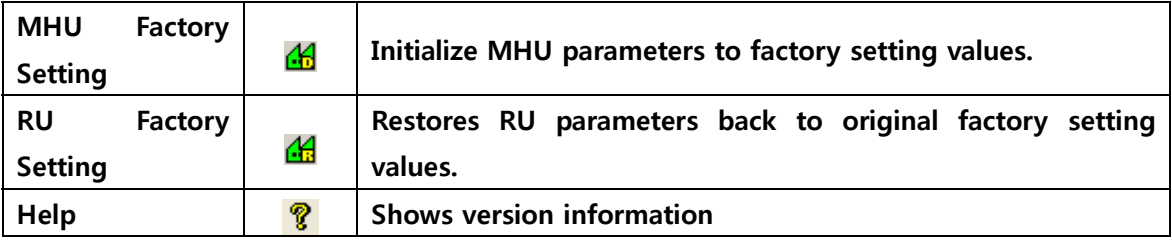

## **6.8. Program operation**

## **6.8.1. Initiating communication**

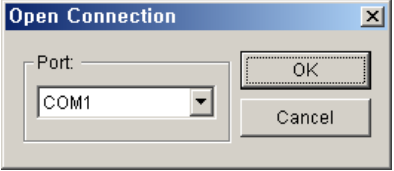

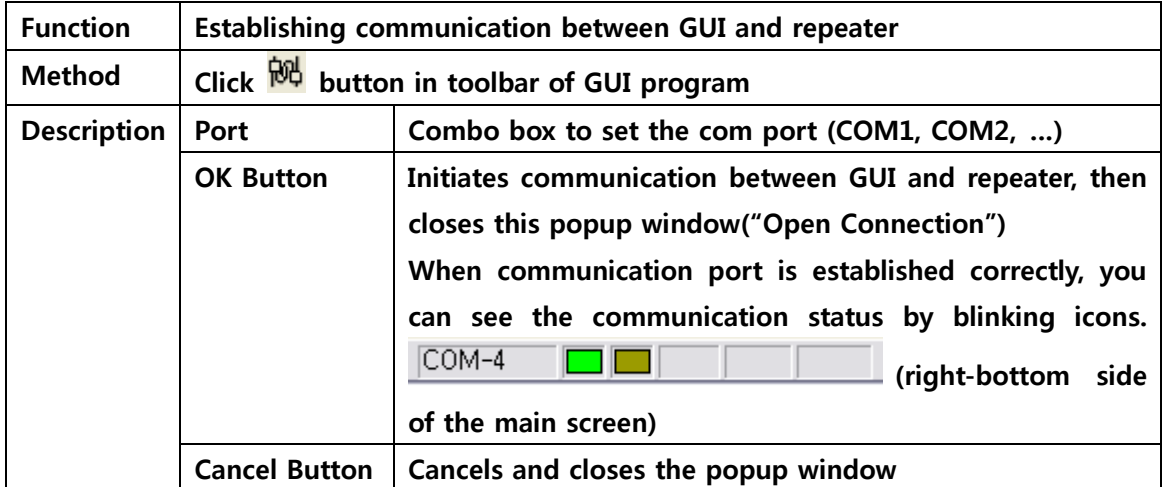

## **6.8.2. Disconnect**

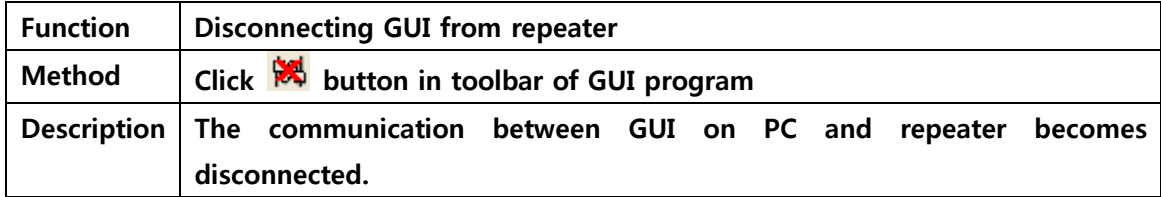

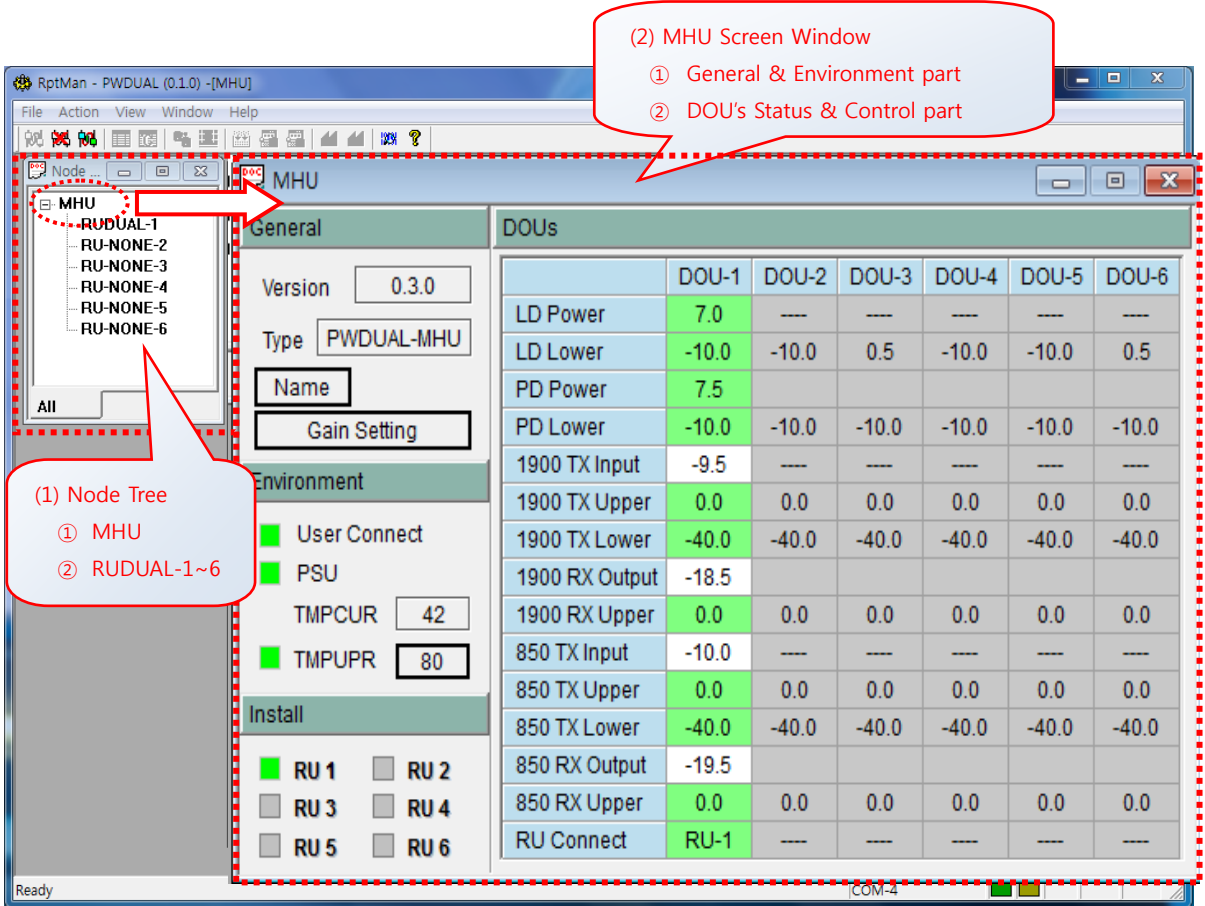

## **6.8.3. CM250D01 MHU Status Retrieval and Control**

## **(1) Node Tree: This window displays the tree configuration of RUs connected with MHU**

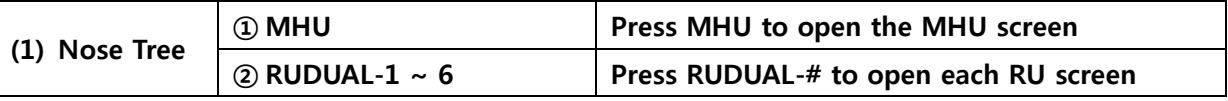

## **(2) MHU Screen window**

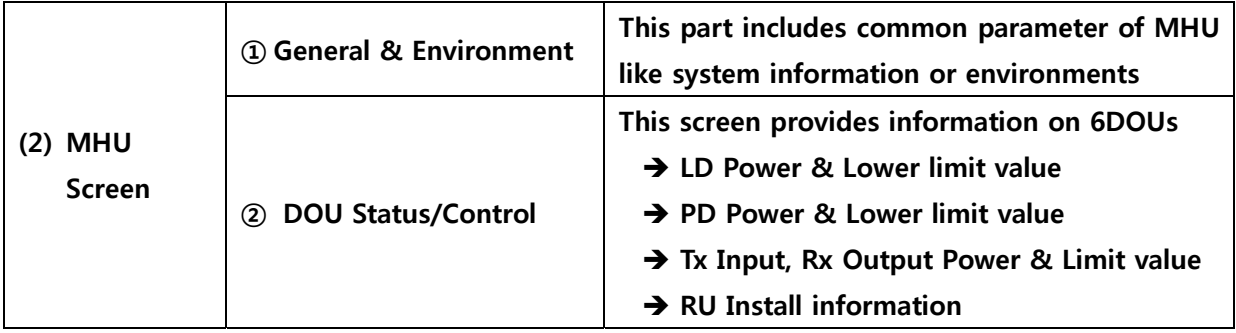

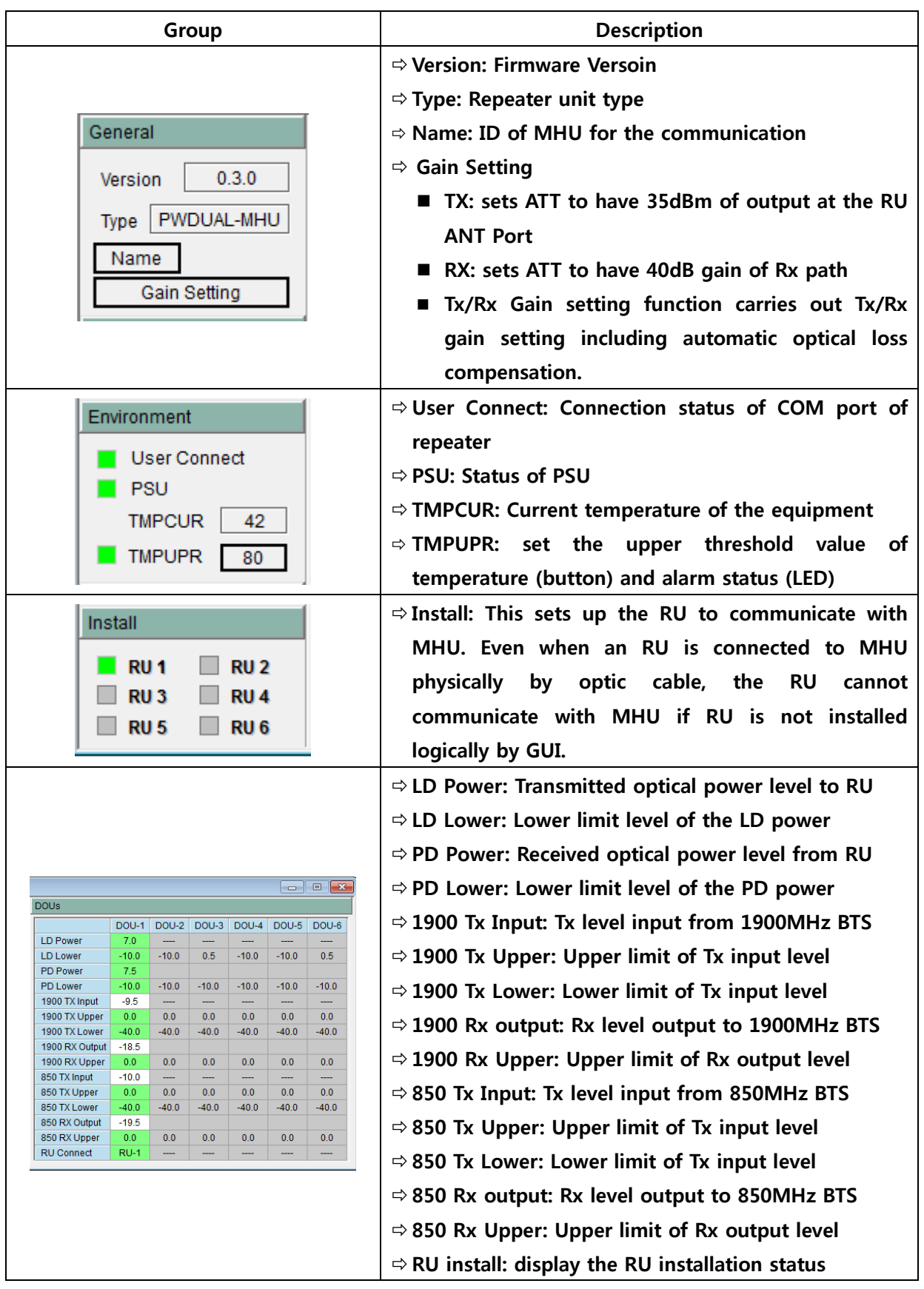

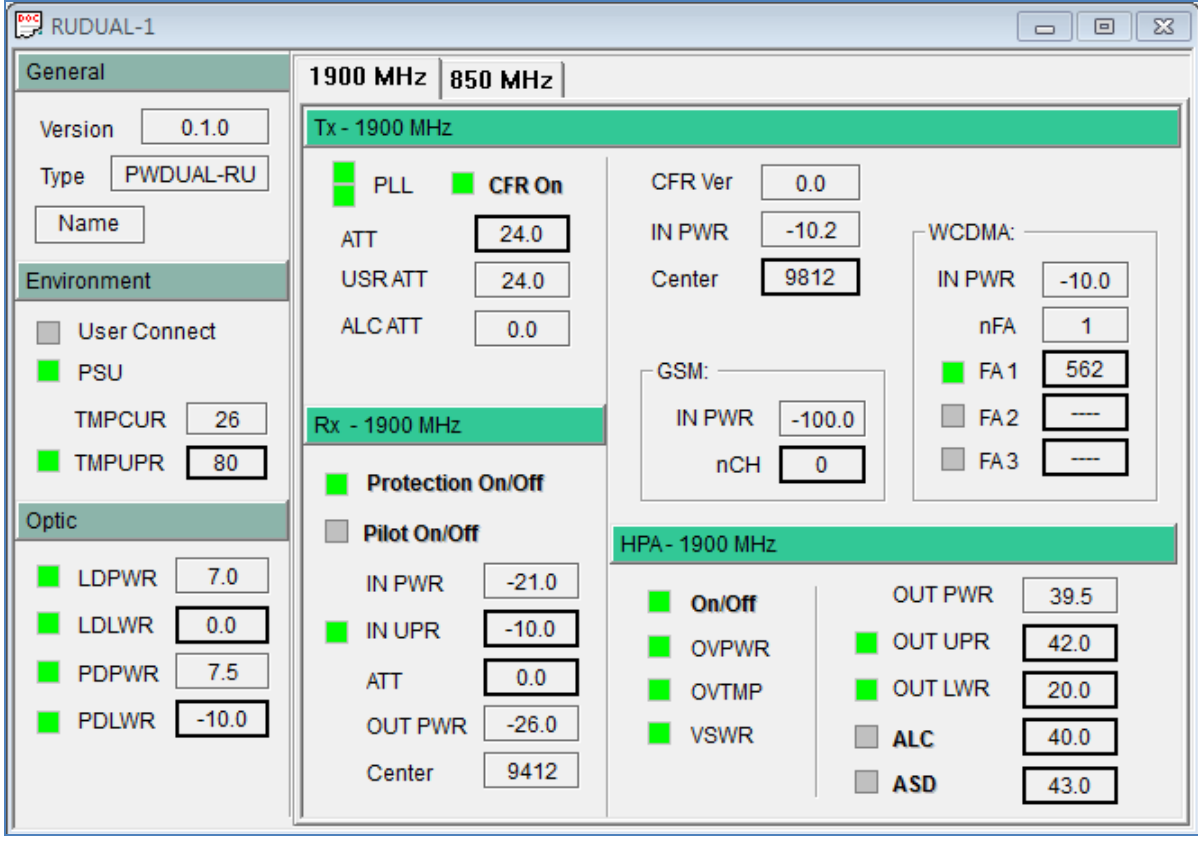

**6.8.4. CM250D01 RU Status Retrieval and Control** 

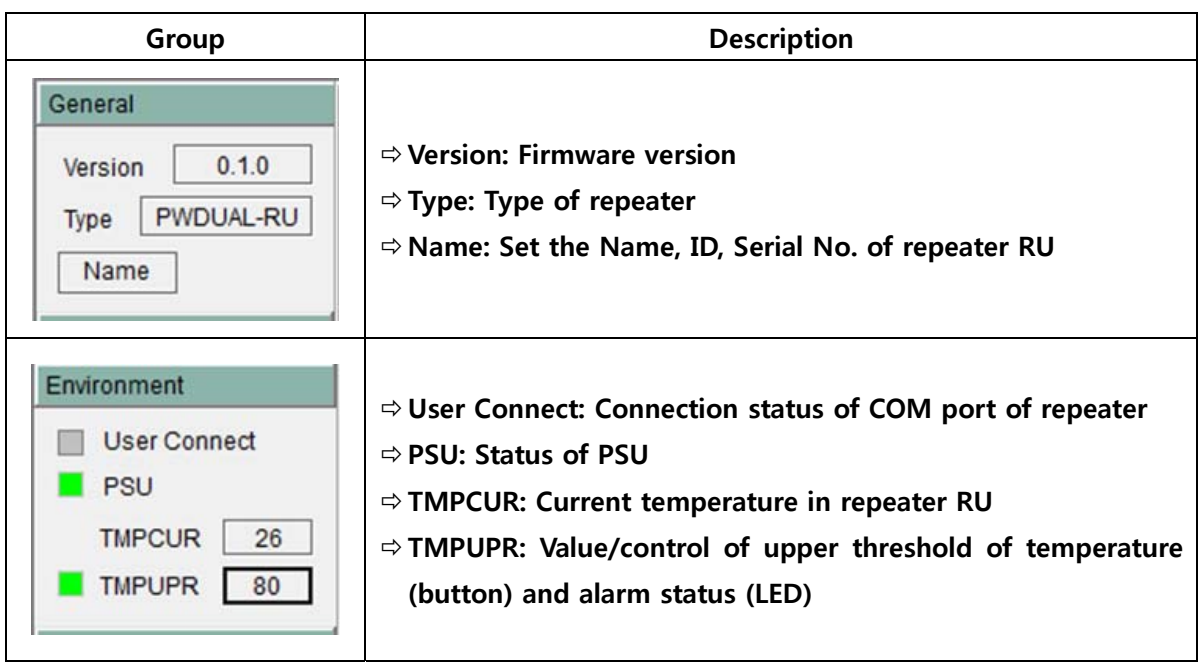

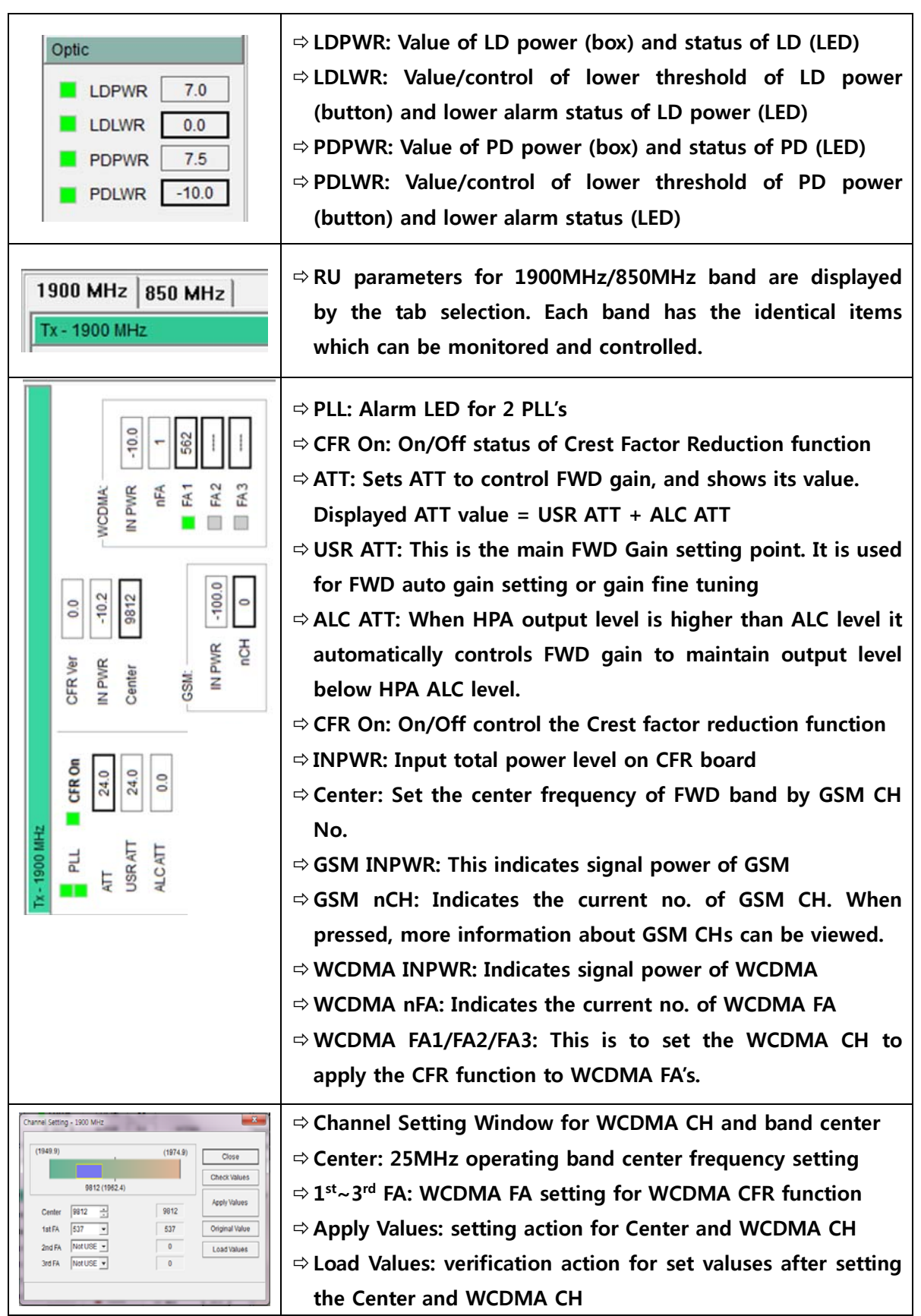

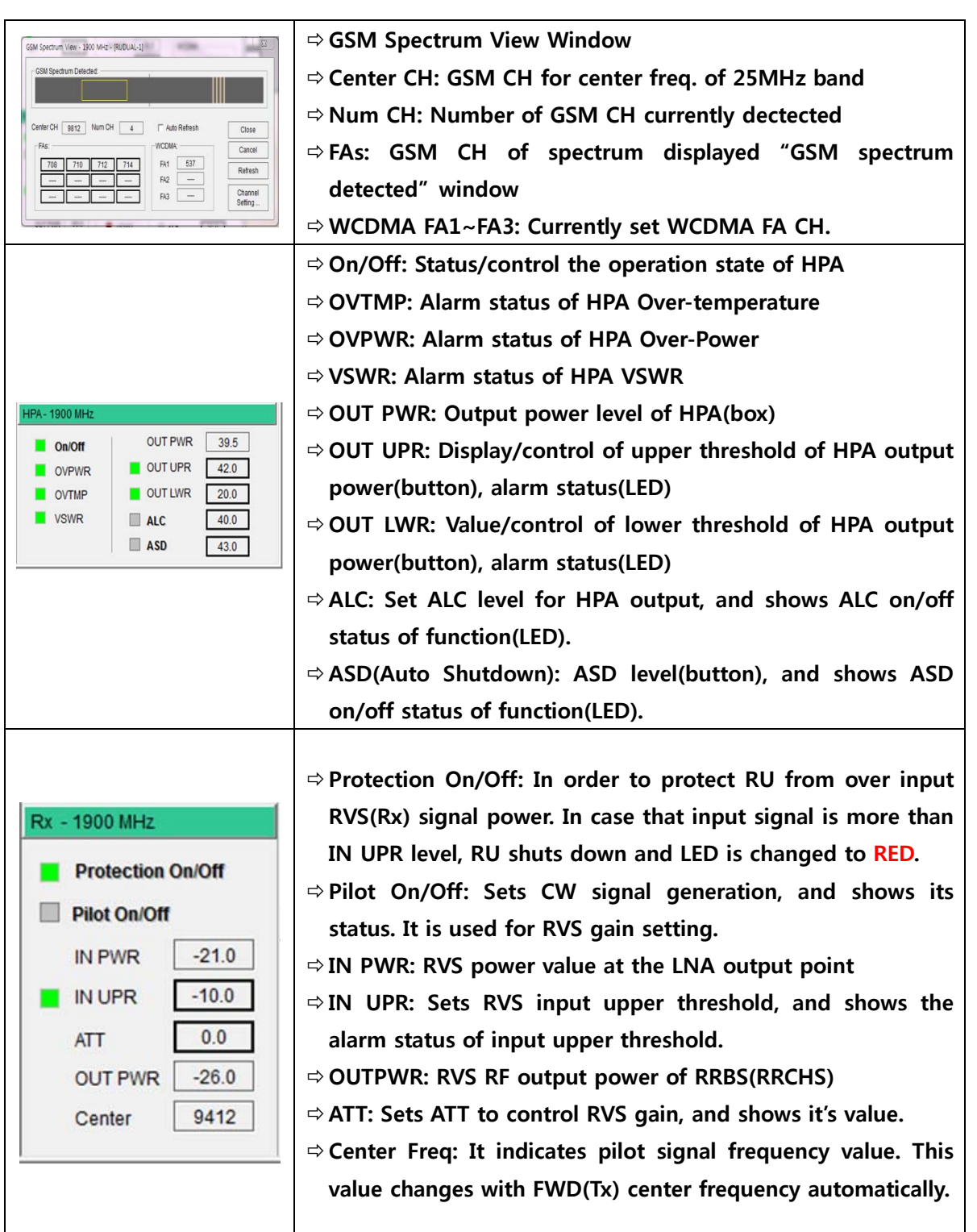

#### **6.8.5. Firmware download**

**Firmware download is performed when system needs to be updated.**

**Downloading improper images (executable file of repeater CPU) may cause harmful damages to equipment.** 

**The following steps should be taken for firmware download.** 

**① Convert firmware source file (\*.bin) to a downloadable file format.** 

 **Main menu: Action → Image Compression, toolbar:** 

**② Open a pop-up window showing the status of the target equipment for firmware download.** 

**Step 1) Main menu View ¡æ Select Donor Windows or Remote Windows** 

**Step 2) In Block View Dialog window, select Donor Windows or Remote Windows** 

**③Download firmware to the target equipment.** 

**Step 1) Main menu Action ¡æ select Image Download menu** 

Step 2) In toolbar, select **For** for MHU, and select **For RU** 

 **Download firmware after selecting the firmware file for the target equipment.** 

**File conversion procedure** 

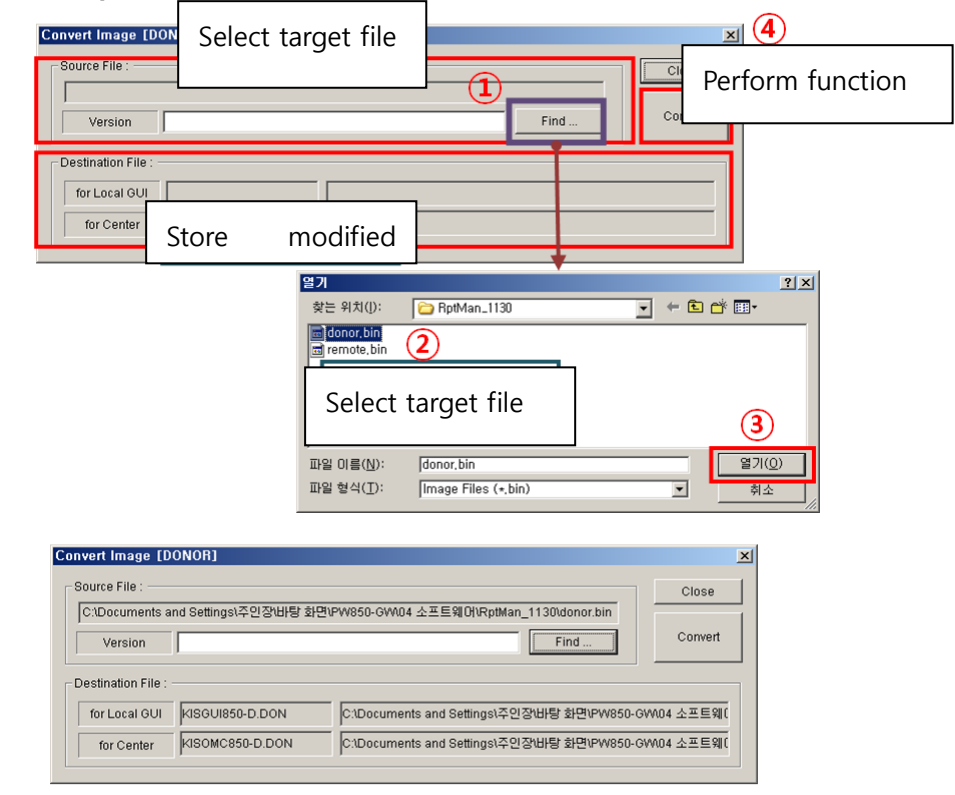

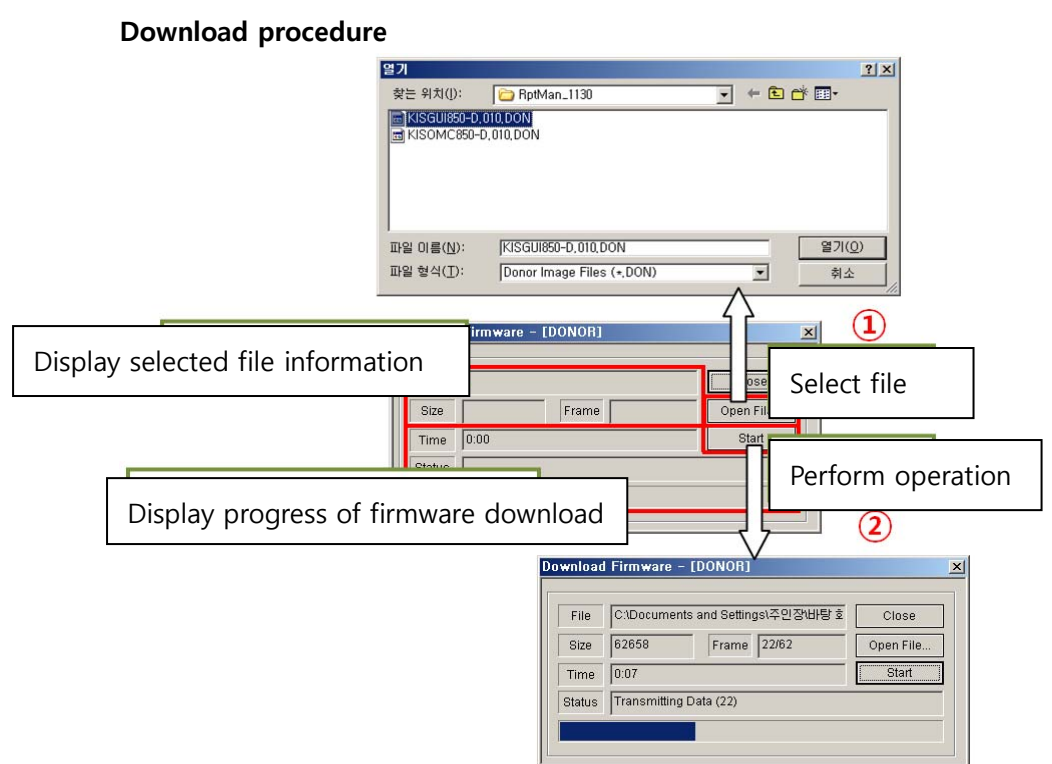

## **6.9. Additional features**

#### **6.9.1. ASD (Auto Shutdown) Function**

- **1. If the power level is above the shut down level for longer than 1 second, turn off HPA.**
- **2. During shutdown state, monitor RU input power. If the level is below 5dB from shut down level, turn on HPA automatically.**
- **3. Monitor HPA output power in normal operation, and monitor RU input power during shut down.**

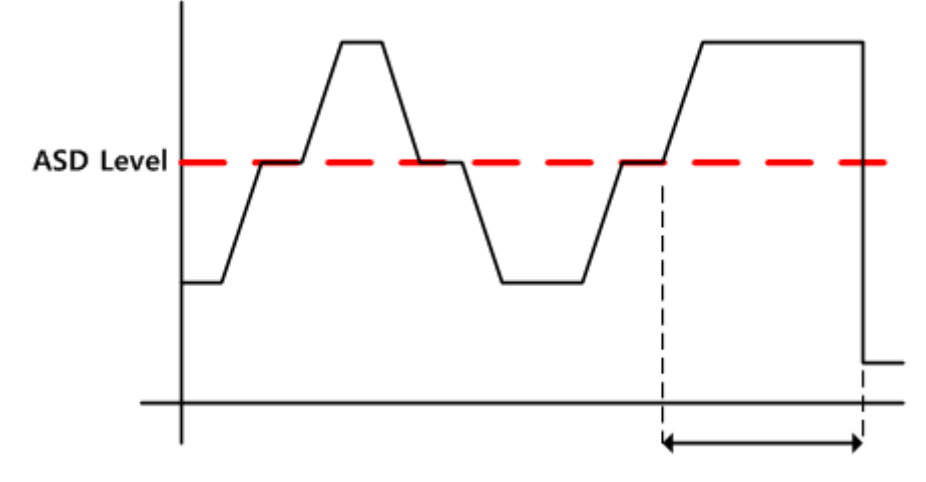

Longer than 1 sec, HPA off

#### **6.9.2. ALC (Auto Level Control) Function**

- **1. If the power level reaches the ALC level, prevent from transmitting higher than ALC level by using ATT control.**
- **2. By storing the existing ATT value, the ATT value before ALC can be reused even when the power is reduced.**

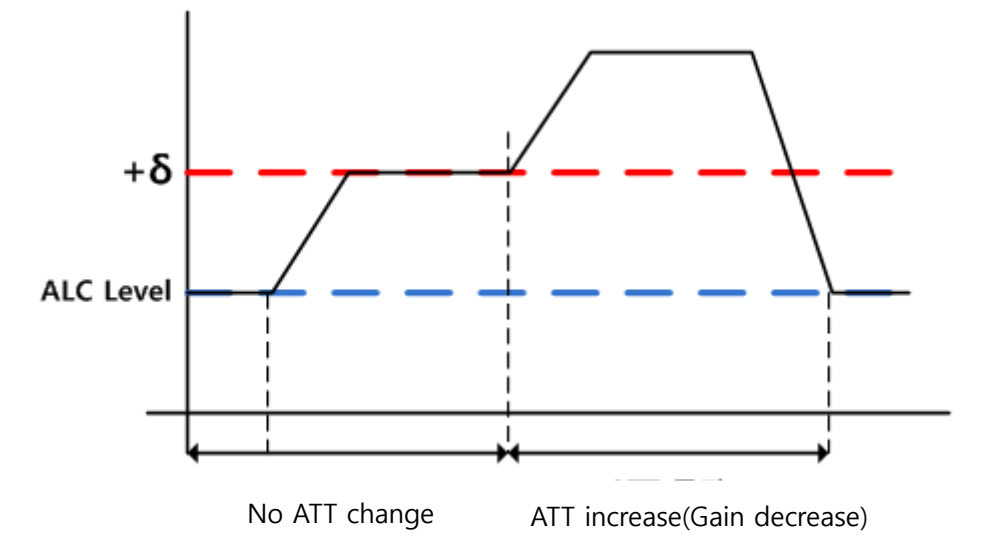

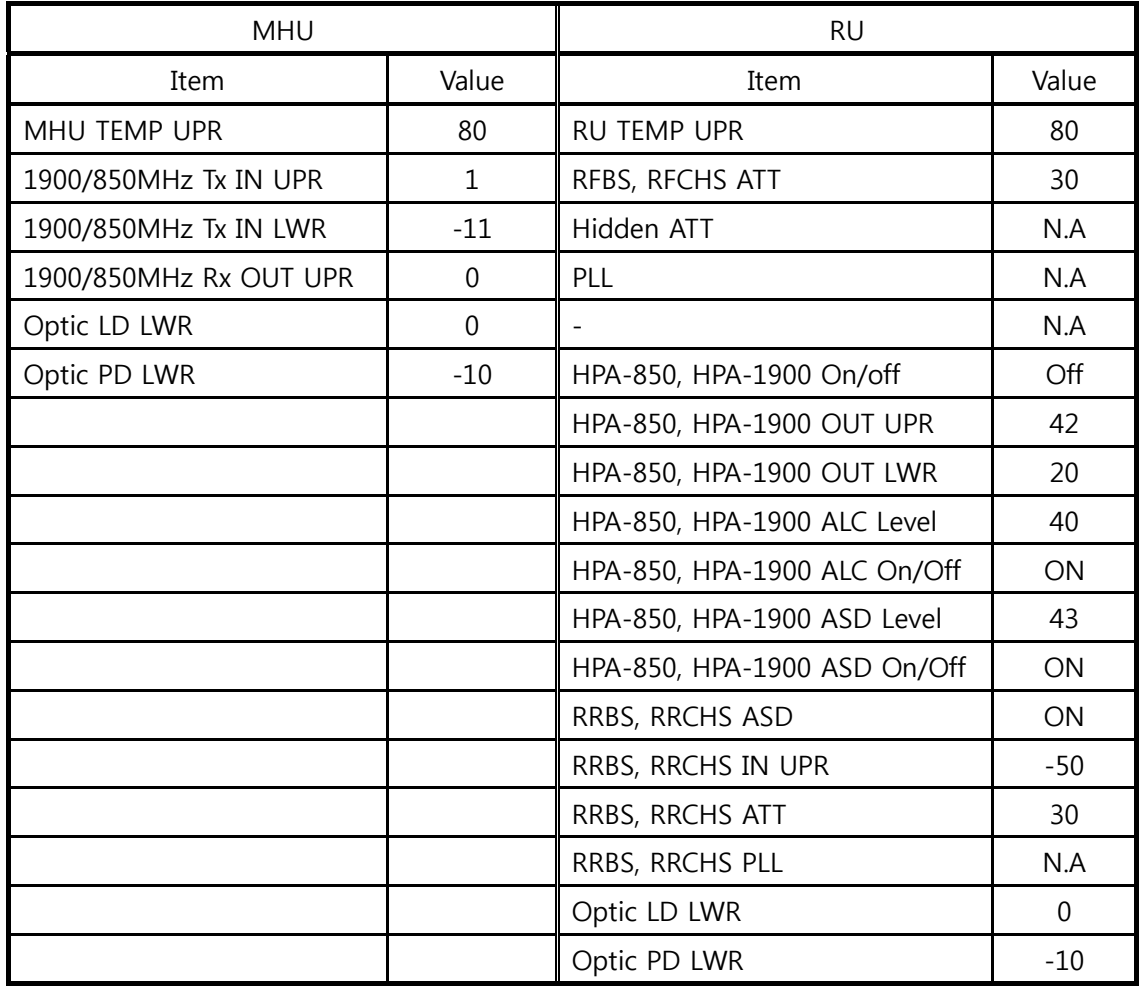

## **Appendix A Factory setting value for each equipment**

## **Appendix B 1900MHz GSM & WCDMA Frequency Map**

## **Gray Channels are not used**

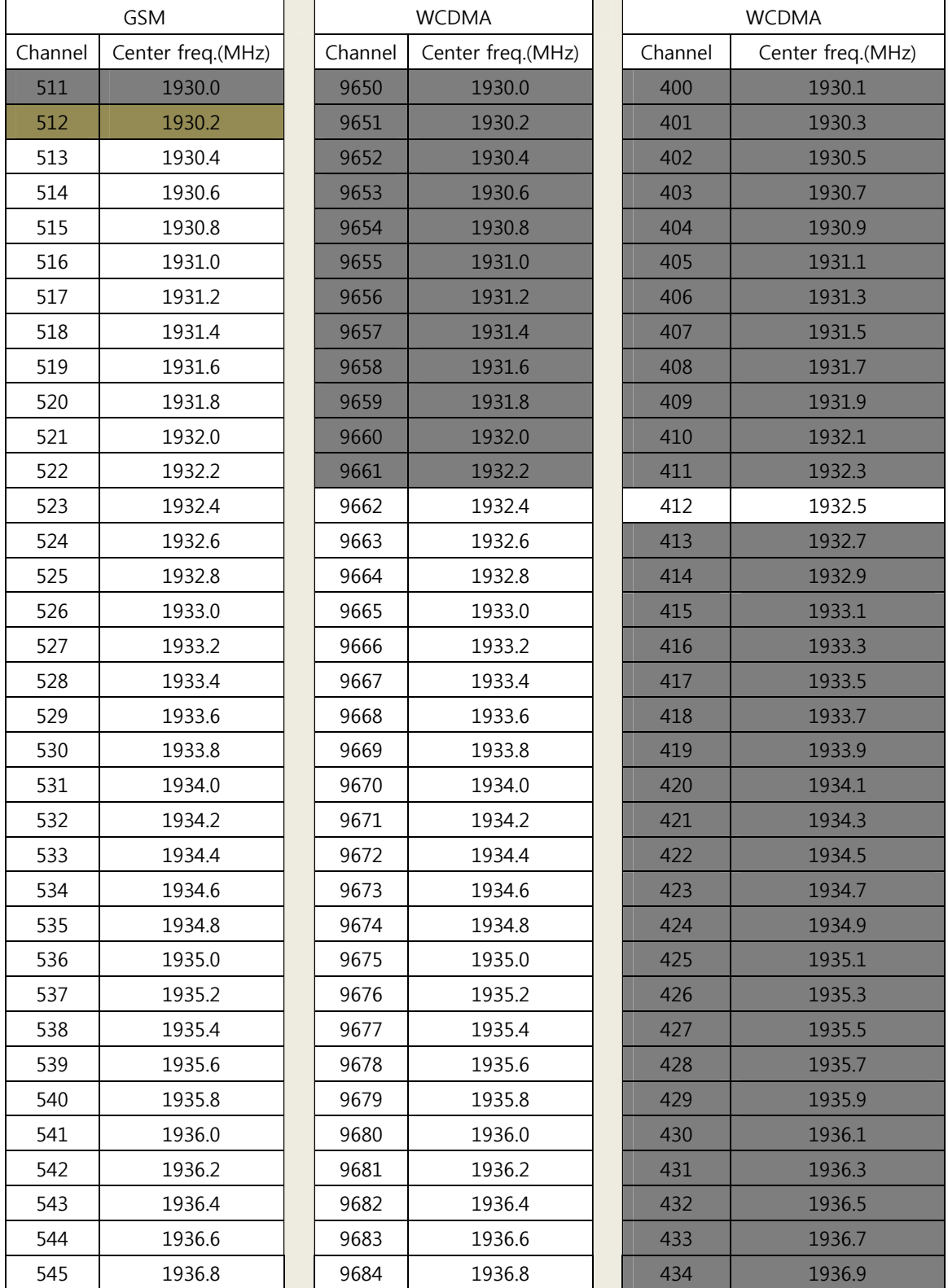

**43** / **54**

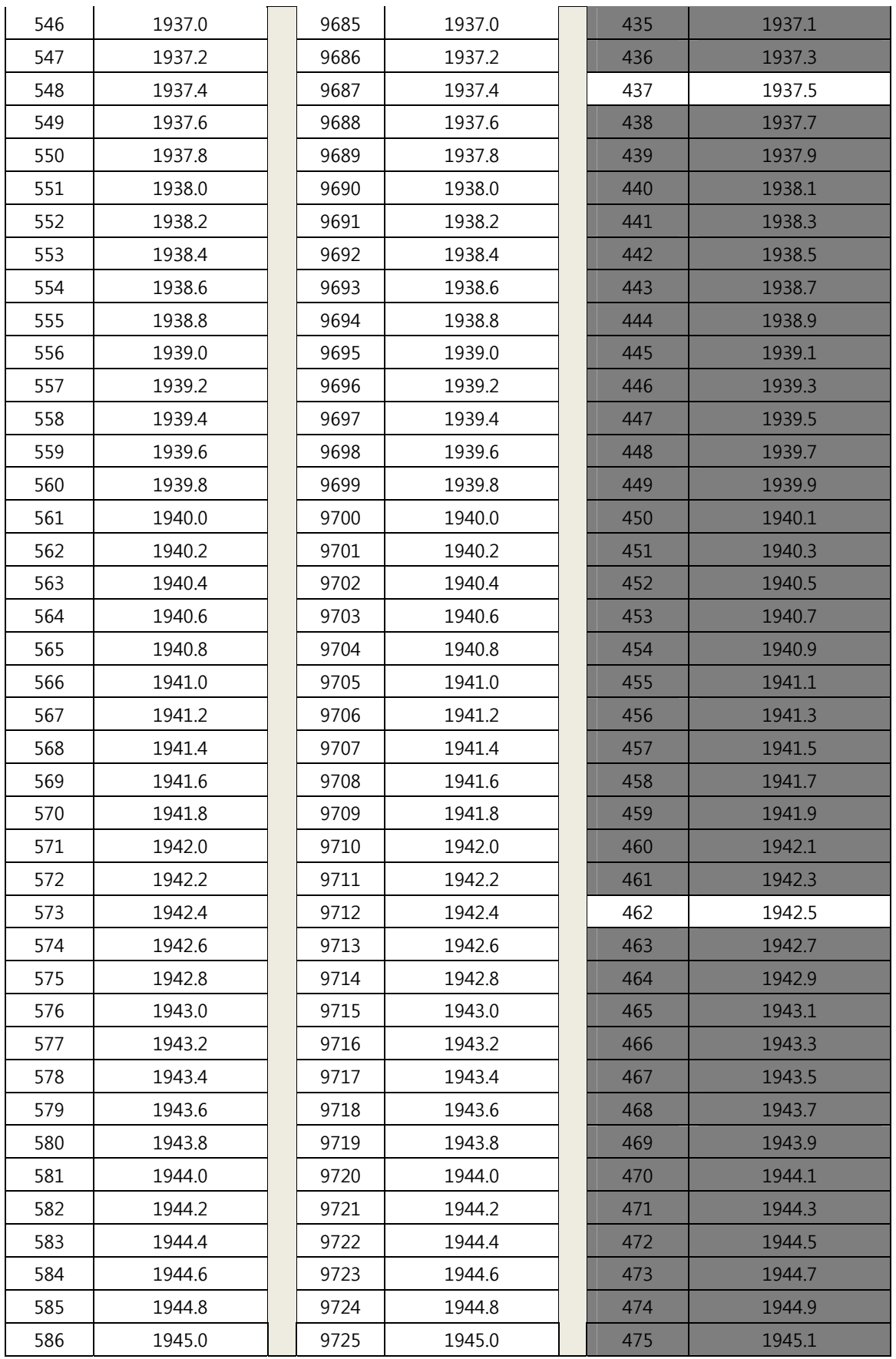

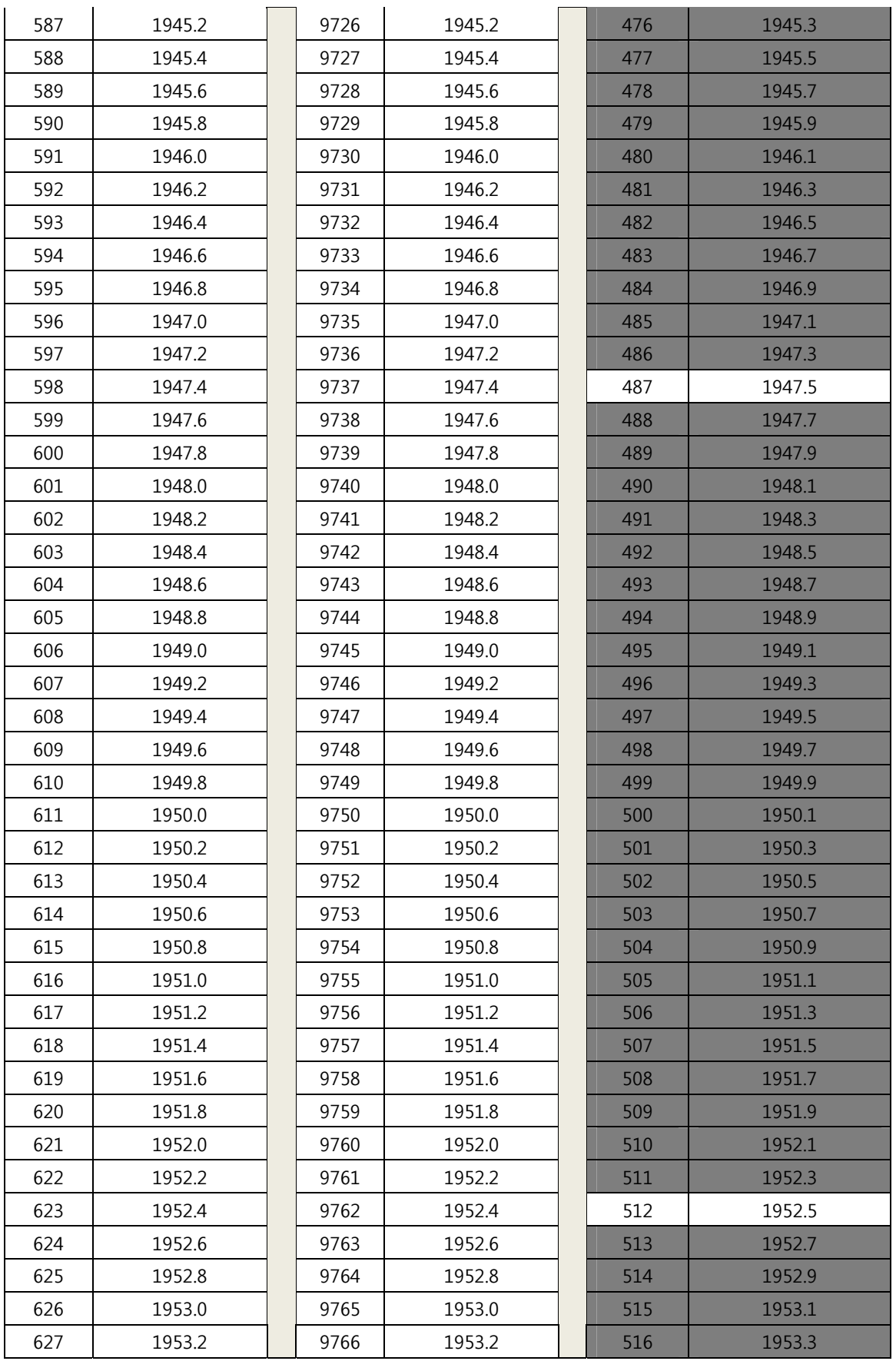

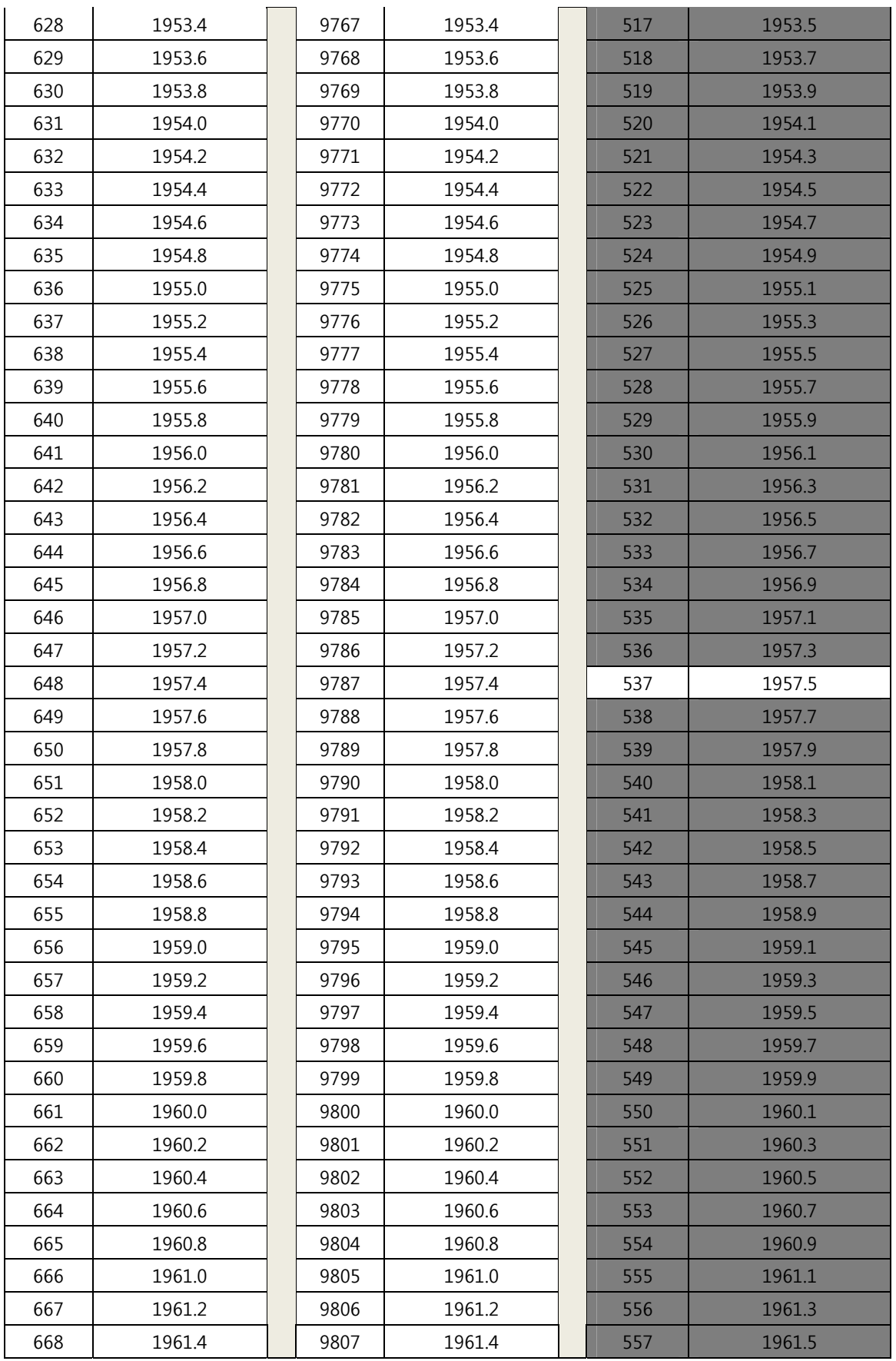

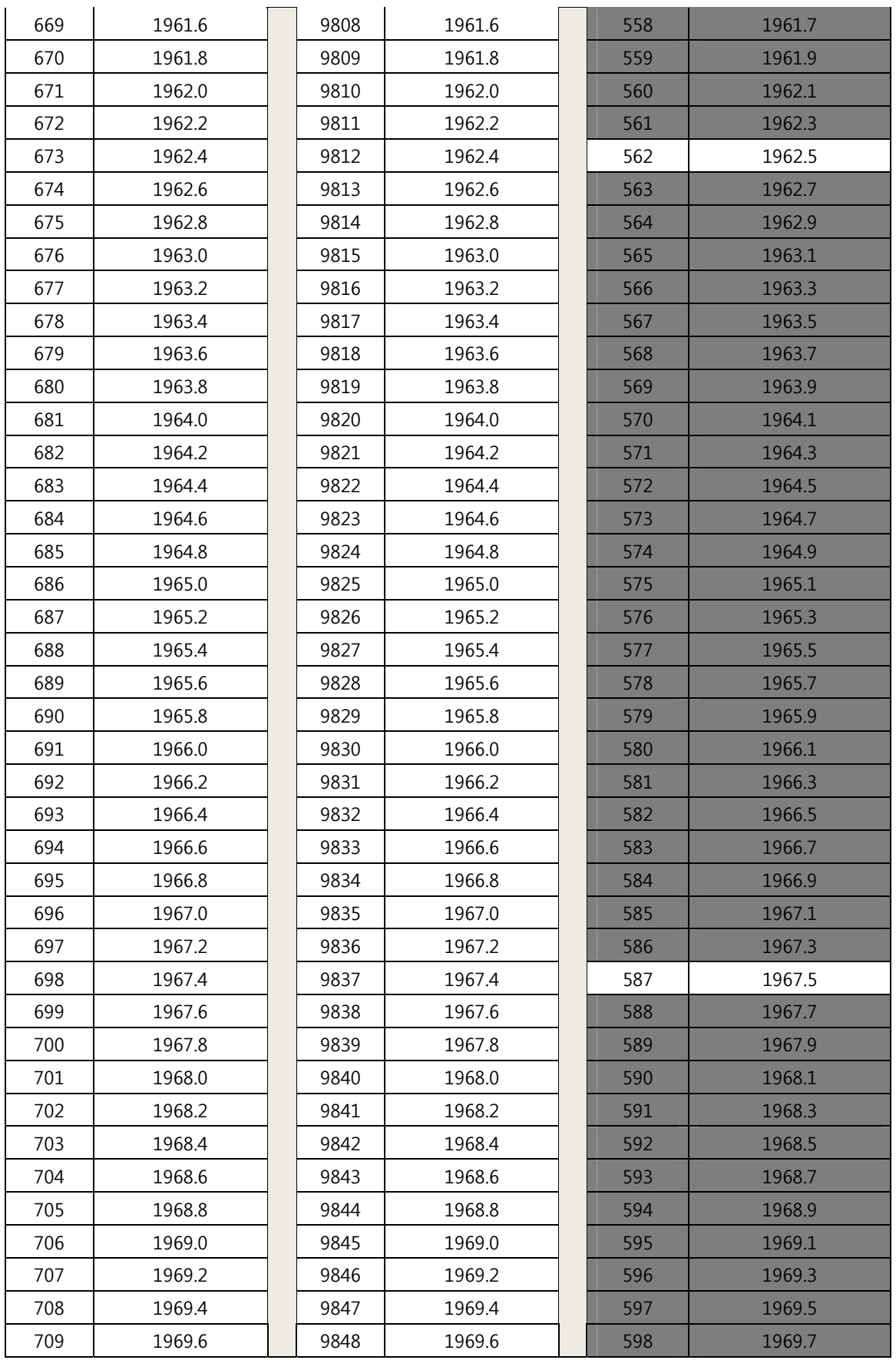

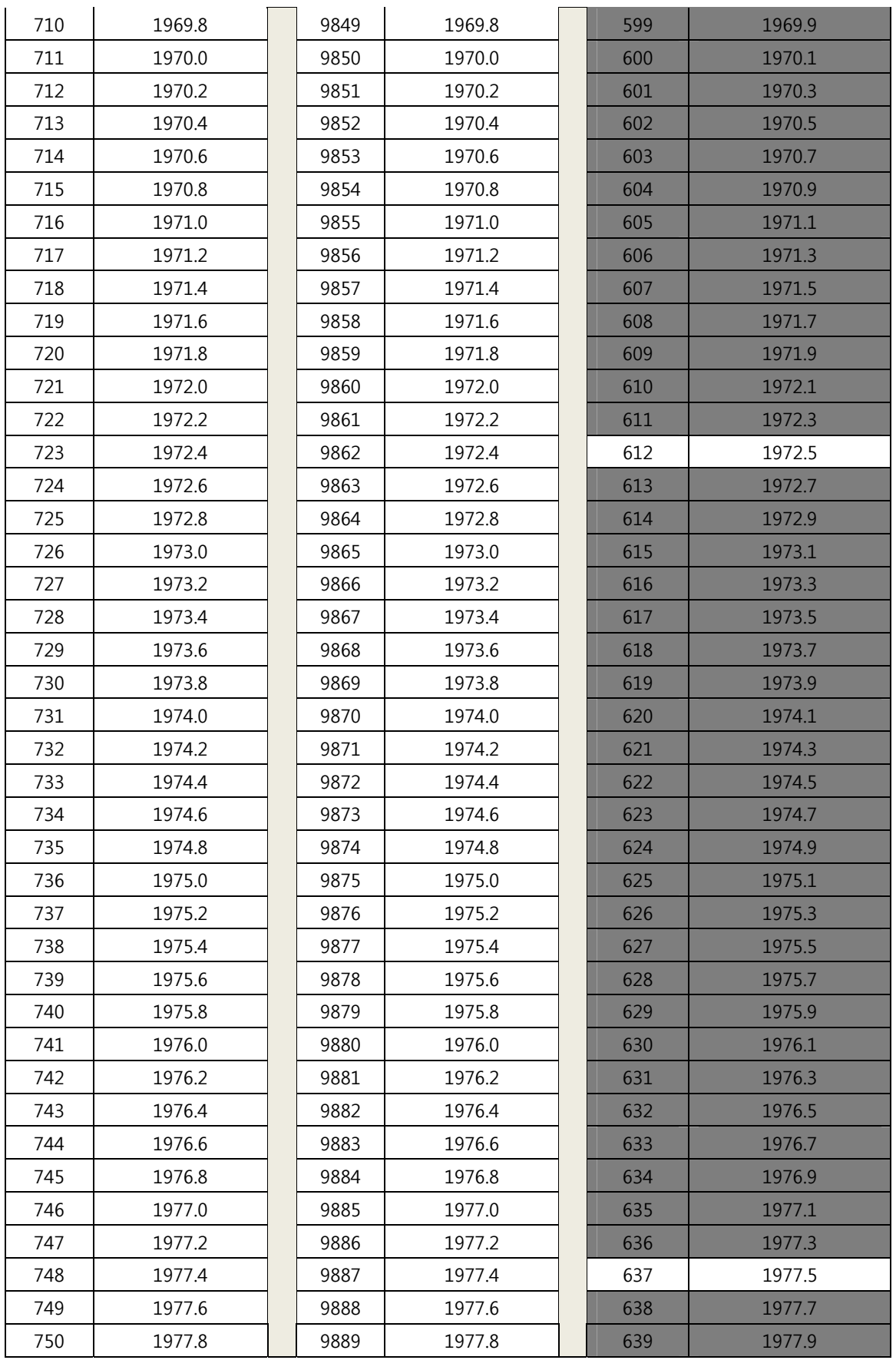

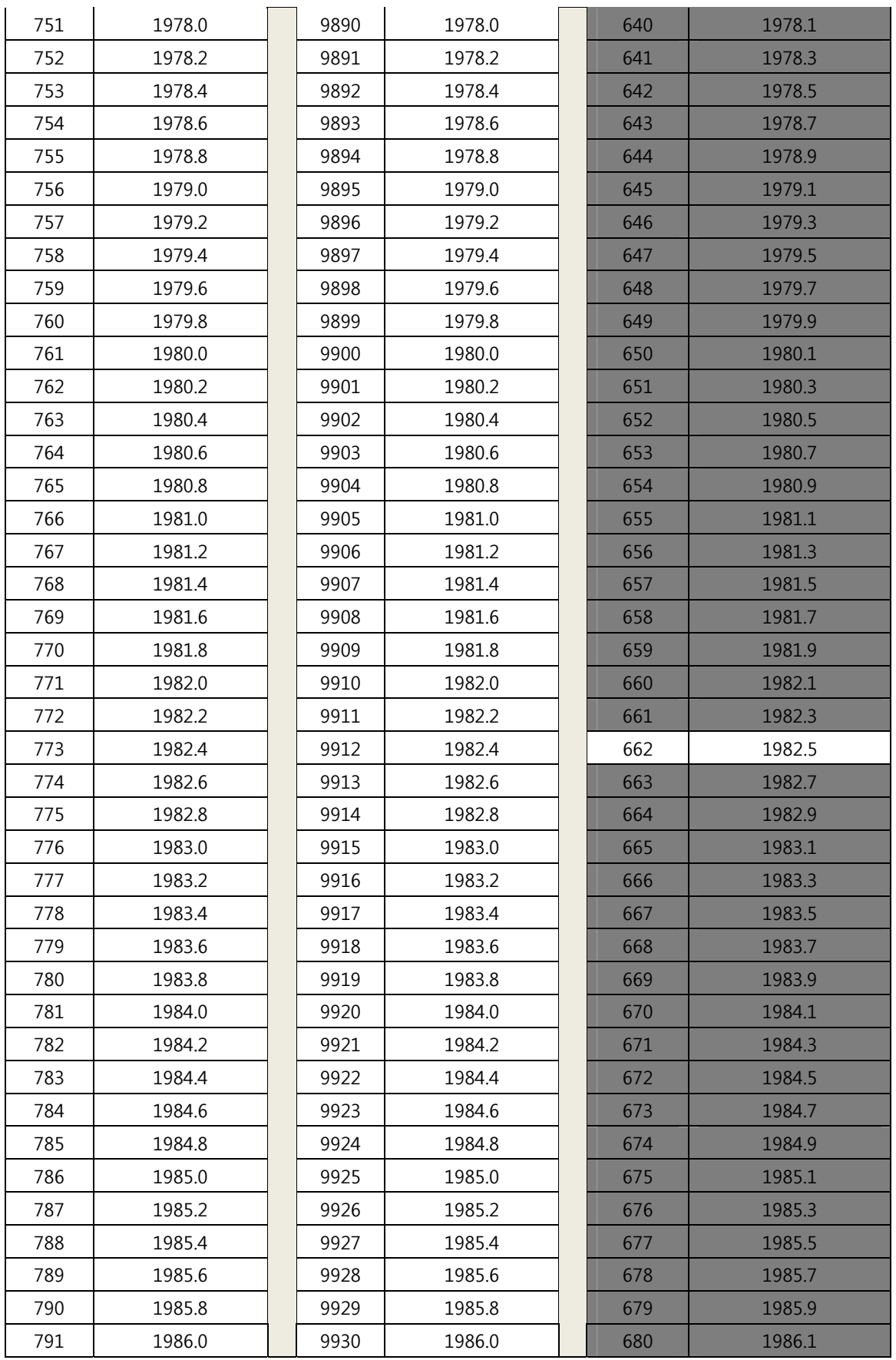

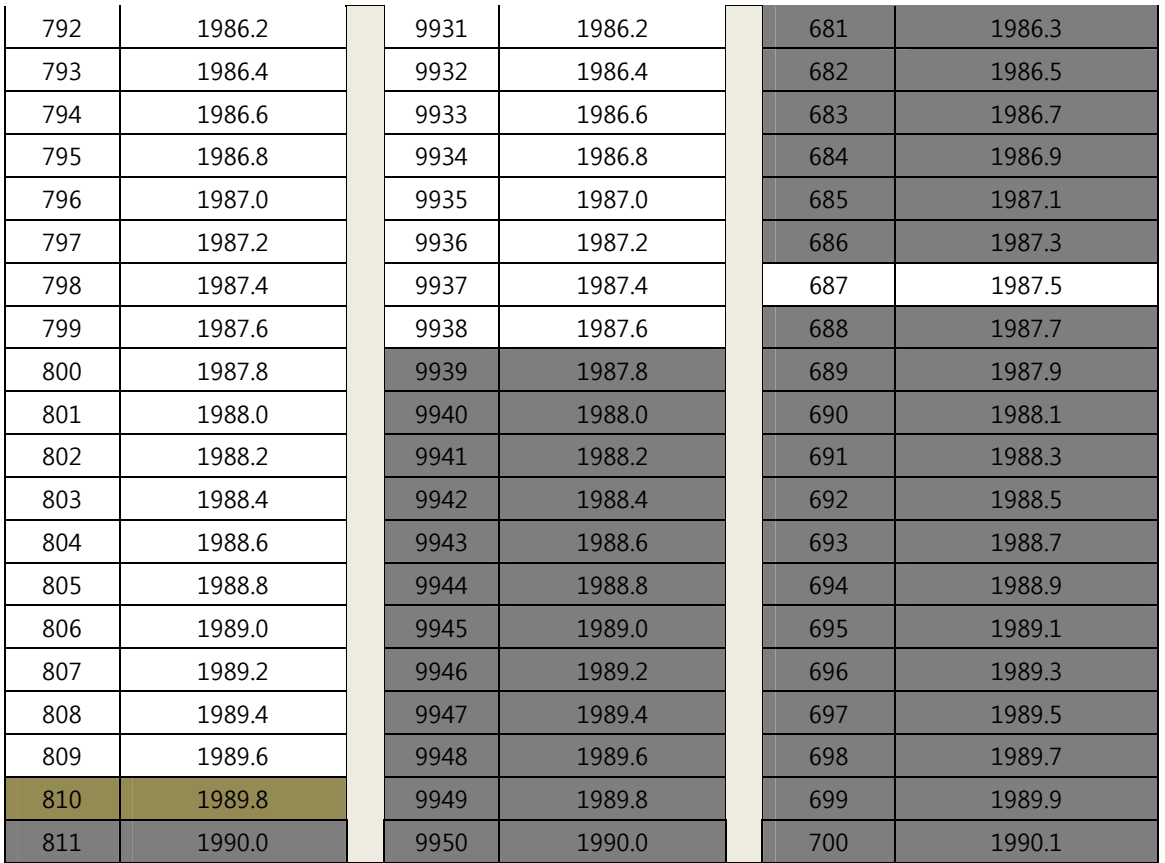

## **Appendix C 850MHz GSM & WCDMA Frequency Map**

## **Gray Channels are not used**

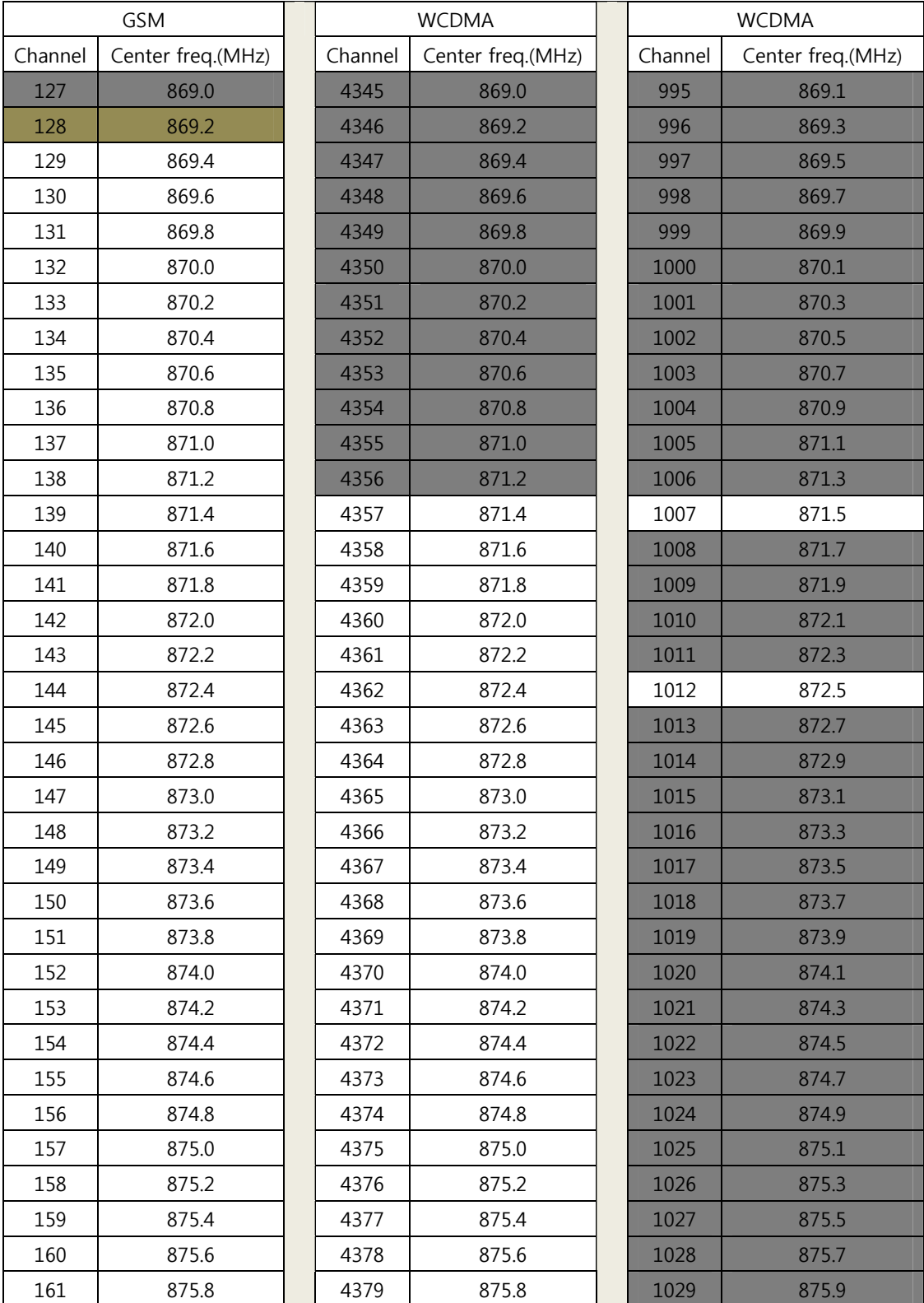

**51** / **54**

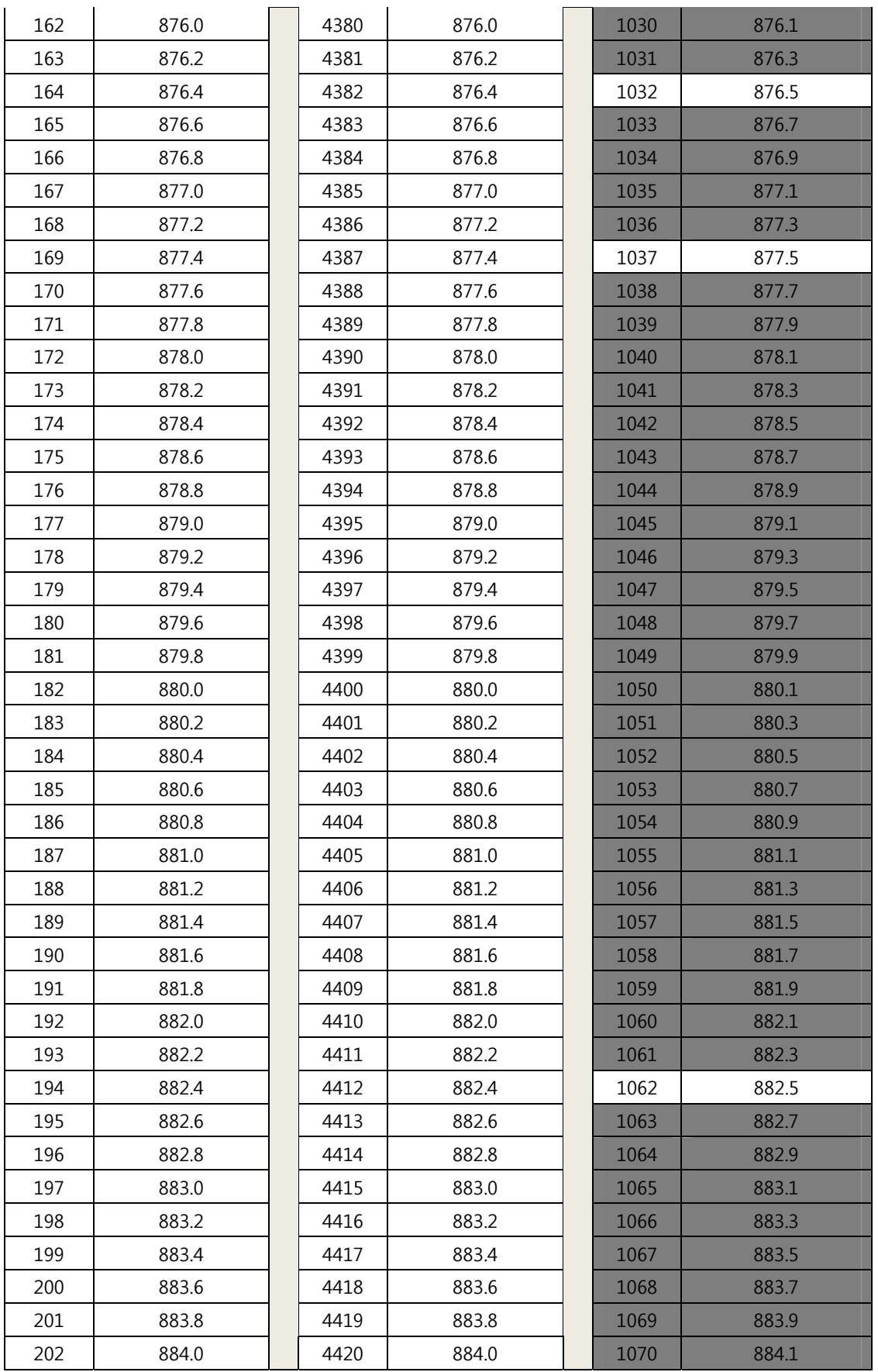

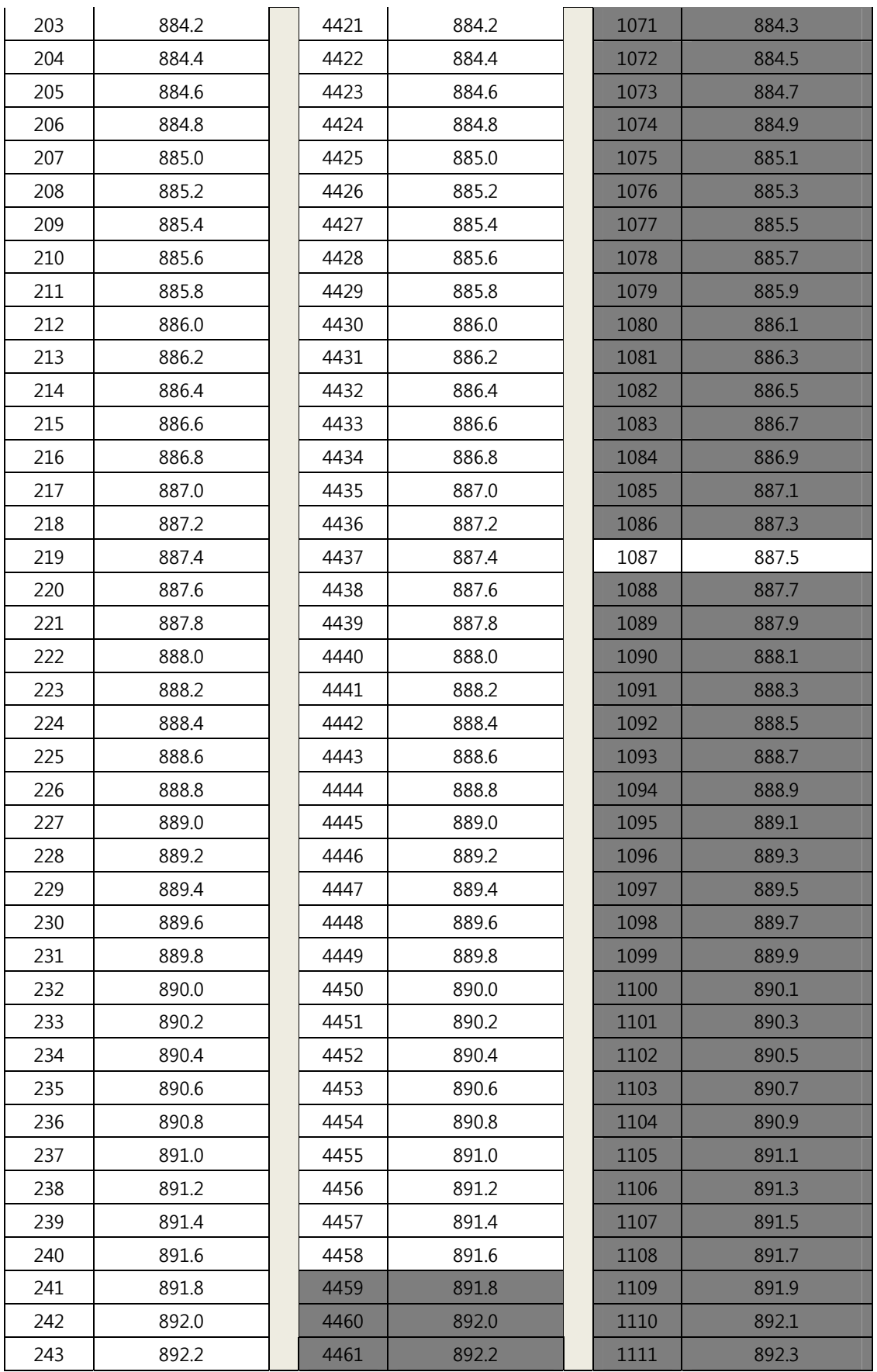

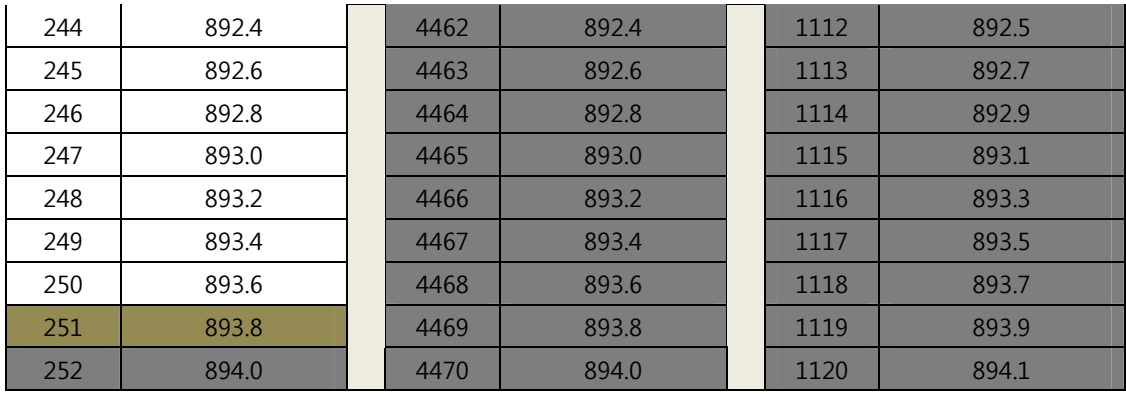